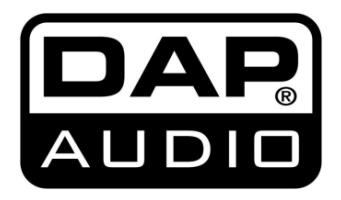

**MANUALE V1**

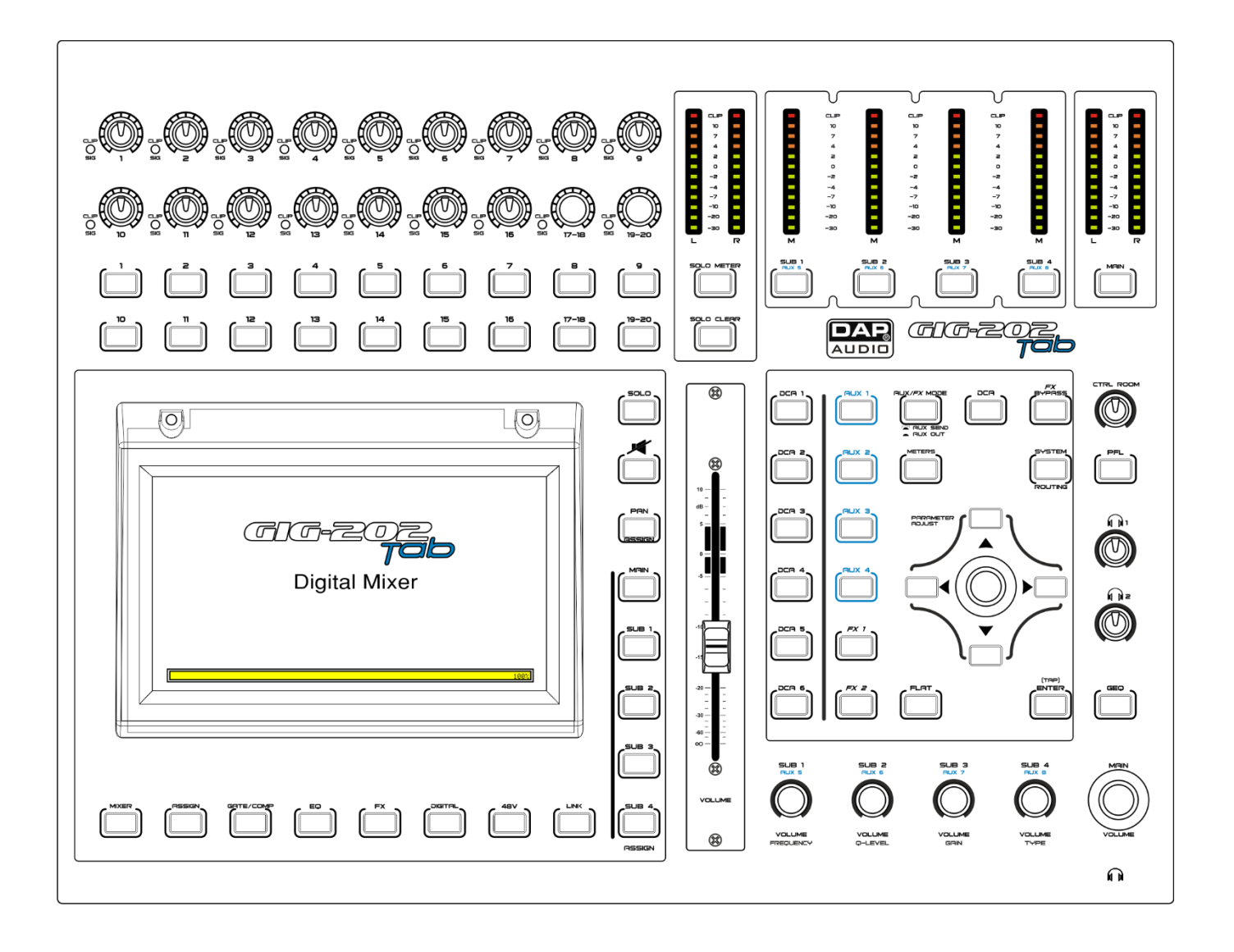

**ITALIANO**

**GIG-202 Tab Codice di ordine: D2289**

# **GIG-202 Tab**

# Sommario

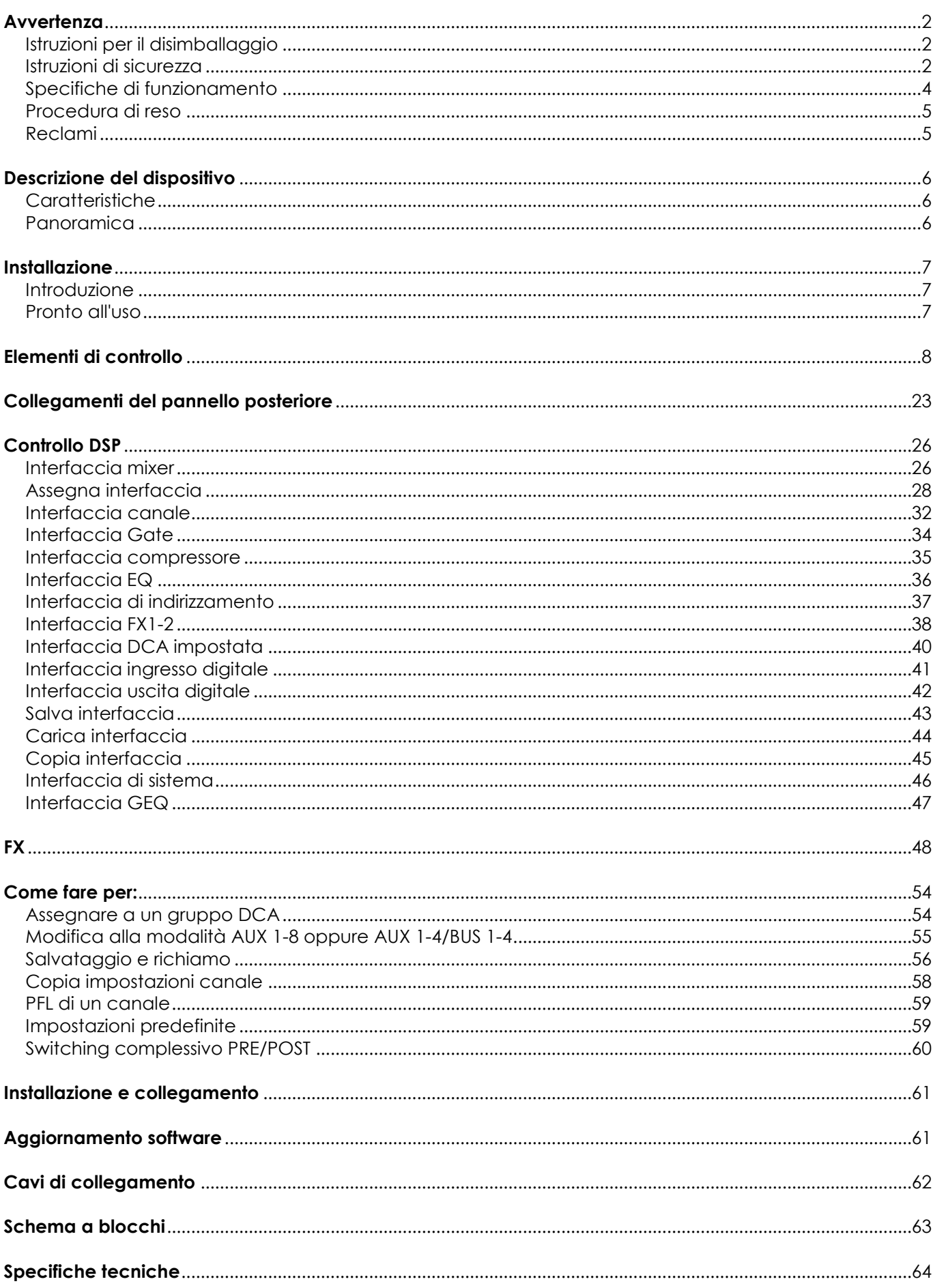

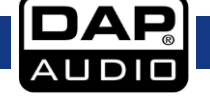

# <span id="page-2-0"></span>**Avvertenza**

Per la vostra sicurezza vi invitiamo a leggere con attentione il presente manuale

prima di iniziare le operazioni di configurazione!

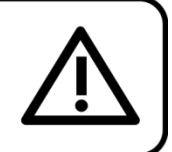

## <span id="page-2-1"></span>**Istruzioni per il disimballaggio**

Al momento della ricezione del prodotto, aprire con delicatezza la confezione e verificarne i contenuti al fine di accertarsi che tutte le componenti siano presenti e che siano state ricevute in buone condizioni. Nel caso in cui alcune componenti risultino danneggiate in seguito al trasporto o ancora nel caso in cui la confezione riporti segni di trattamento non corretto invitiamo a comunicarlo immediatamente al rivenditore e a conservare i materiali dell'imballaggio. Mettere da parte lo scatolone e i materiali dell'imballaggio. Nel caso in cui un dispositivo debba essere reso alla fabbrica, è importante che lo stesso venga restituito nella propria confezione e con l'imballaggio originale.

La confezione contiene:

- Console di mixaggio digitale GIG-202 Tab
- Staffe di montaggio da 19"
- Cavo di alimentazione IEC a 3 poli
- Manuale dell'utente

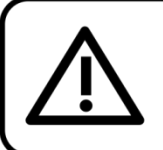

## **ATTENZIONE!**

Tenere questo dispositivo lontano da pioggia e umidità! Scollegare il cavo di alimentazione prima di aprire l'alloggiamento!

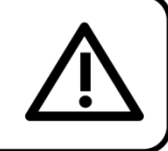

## <span id="page-2-2"></span>**Istruzioni di sicurezza**

Ogni persona coinvolta nel processo di installazione, funzionamento e manutenzione del dispositivo deve:

- essere qualificato

- attenersi alle istruzioni del presente manuale

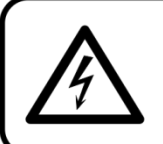

ATTENZIONE! Prestare attenzione in fase di utilizzo. Le tensioni pericolose possono provocare pericolose scosse elettriche quando vengono toccati i cavi!

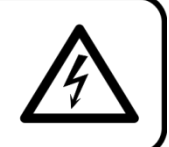

Prima di avviare la configurazione iniziale, verificare che non vi siano danni causati dal trasporto. Qualora si siano verificati danni in fase di trasporto, rivolgersi al rivenditore e non usare il sistema.

Al fine di mantenere condizioni perfette e di garantire un funzionamento sicuro, l'utente dovrà assolutamente attenersi alle istruzioni di sicurezza e agli avvertimenti indicati nel presente manuale.

Ci teniamo a sottolineare che i danni causati dalle modifiche apportate manualmente al dispositivo non sono coperti dalla garanzia.

Questo sistema non contiene componenti riutilizzabili dall'utente. Per gli interventi di manutenzione invitiamo a rivolgersi unicamente a personale qualificato.

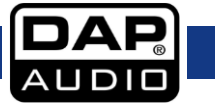

## **IMPORTANTE:**

Il produttore non accetterà alcuna responsabilità per eventuali danni causati dalla mancata osservanza del presente manuale o da modifiche non autorizzate apportate all'impianto.

- Evitare che il cavo di alimentazione entri in contatto con altri cavi! Maneggiare il cavo di alimentazione e tutti i cavi di corrente prestando particolare attenzione!
- Non rimuovere mai etichette informative o etichette di avvertenza dall'unità.
- Non usare mai nessun tipo di oggetto per coprire il contatto di terra.
- Non lasciare mai i cavi allentati.
- Non inserire oggetti nelle prese di ventilazione.
- Non collegare questo sistema a un pacco dimmer.
- Non accendere e spegnere l'impianto in rapida sequenza; ciò potrebbe ridurne la durata di vita.
- Non aprire il dispositivo e non modificarlo.
- Non caricare gli ingressi con un livello di segnale superiore rispetto a quello richiesto per fare in modo che la strumentazione funzioni a piena potenza.
- Non collegare microfoni al mixer (o allo stage box) mentre l'Alimentazione Phantom è in funzione. Disattivare l'audio dell'impianto monitor / pa in fase di accensione o spegnimento dell'alimentazione Phantom. Consentire al sistema di regolarsi per alcuni secondi prima di impostare i livelli di guadagno degli ingressi.
- Servirsi dell'impianto unicamente in spazi chiusi, per evitare che entri in contatto con acqua o altri liauidi.
- Evitare le fiamme e non posizionare il dispositivo vicino a liquidi o gas infiammabili.
- Scollegare sempre la spina dalla presa di corrente quando il sistema non è in uso. Afferrare il cavo di alimentazione solo dalla presa. Non estrarre mai la spina tirando il cavo di alimentazione.
- Servirsi sempre dell'unità col cavo di messa a terra CA collegato alla massa dell'impianto elettrico.
- Verificare di non servirsi di cavi sbagliati o difettosi.
- Verificare che i segnali nel mixer siano bilanciati. In caso contrario si potrebbero generare dei ronzii.
- Verificare di servirsi delle apposite DI per bilanciare i segnali non bilanciati; tutti i segnali in ingresso dovrebbero essere chiari.
- Verificare che la tensione disponibile non sia superiore a quella indicata sul pannello posteriore.
- Verificare che il cavo di alimentazione non venga mai strozzato o danneggiato. Verificare, a cadenze periodiche, il dispositivo e il cavo di alimentazione.
- In fase di sostituzione del cavo di corrente o del cavo di segnale, spegnere l'interruttore di corrente o selezionare l'interruttore di modalità ingresso.
- Gli aumenti estremi di frequenza, congiuntamente a un livello elevato di segnale in ingresso elevato potrebbero causare episodi di overdrive sulla strumentazione. Nel caso in cui ciò si verifichi sarà necessario ridurre il livello di segnale in ingresso servendosi della funzione di controllo dell'INGRESSO.
- Per enfatizzare un intervallo di frequenza non è per forza di cose necessario portare il rispettivo controllo verso l'alto; suggeriamo, al contrario, di provare ad abbassare gli intervalli delle frequenze vicine. In questo modo si eviterà che l'elemento successivo del proprio percorso audio vada in overdrive. Si preserva inoltre un'importante riserva dinamica ("headroom")
- Evitare i loop di terra! Verificare di collegare gli amplificatori di potenza e il mixer allo stesso circuito elettrico per fare in modo che vi sia la stessa fase!
- Nel caso in cui il sistema cada o venga urtato, scollegare immediatamente l'alimentazione. Rivolgersi a un tecnico qualificato per richiedere un'ispezione di sicurezza prima di continuare a usare il dispositivo.
- Nel caso in cui il sistema sia stato esposto a grandi fluttuazioni di temperatura (ad esempio dopo il trasporto), attendere prima di accenderlo. L'aumento dell'acqua di condensa potrebbe danneggiare l'impianto. Lasciare spento il sistema fino a che non raggiunge la temperatura ambiente.
- Nel caso in cui il dispositivo Dap Audio non funzioni correttamente, smettere immediatamente di usarlo. Imballare l'unità in modo sicuro (di preferenza con l'imballaggio originale), e farla pervenire al proprio rivenditore Dap Audio per un intervento di assistenza.
- Le riparazioni, l'assistenza e i collegamenti elettrici sono operazioni che vanno eseguite unicamente da un tecnico qualificato.
- In caso di sostituzione servirsi unicamente di fusibili dello stesso tipo e amperaggio.
- GARANZIA: un anno dalla data d'acquisto.

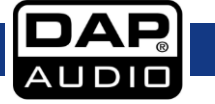

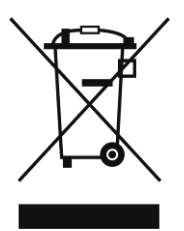

Questo prodotto non va smaltito con i normali rifiuti comunali.

## <span id="page-4-0"></span>**Specifiche di funzionamento**

- Questo dispositivo non è stato progettato per un uso permanente. Delle regolari pause di funzionamento contribuiranno a garantire una lunga durata di vita del dispositivo senza difetti.
- La distanza minima fra l'uscita della luce e la superficie illuminata deve essere superiore a 0,5 metro.
- La temperatura ambiente massima *t*<sup>a</sup> = 40°C non deve mai essere superata.
- L'umidità relativa non deve superare il 50% con una temperatura ambiente di 35° C.
- Nel caso in cui il dispositivo venga usato in altri modi rispetto a quelli descritti nel presente manuale, potrebbe subire danni invalidando così la garanzia.
- Qualsiasi altro uso potrebbe portare a pericoli quali ad esempio cortocircuiti, ustioni, scosse elettriche, incidenti, ecc.

## **Rischiate di mettere in pericolo la vostra sicurezza e quella di altre persone!**

**Il dispositivo GIG-202 Tab non è stato pensato per essere usato da persone (compresi bambini) con capacità fisiche e/o mentali ridotte, o con mancanza di esperienza e conoscenze, a meno che queste persone non siano supervisionate o siano state istruite in merito all'uso dell'apparecchiatura da parte di una persona responsabile della loro sicurezza.**

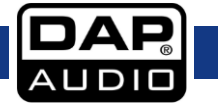

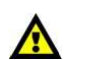

<span id="page-5-0"></span>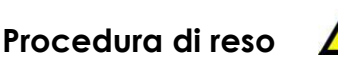

La merce resa deve essere inviata tramite spedizione prepagata nell'imballaggio originale; non verranno emessi ticket di riferimento.

Sulla confezione deve essere chiaramente indicato un Numero RMA (Return Authorization Number, Numero di Autorizzazione Reso). I prodotti resi senza un numero RMA verranno respinti. Highlite non accetterà i beni resi e non si assume alcuna responsabilità. Contattare telefonicamente Highlite al numero 0031-455667723 o inviare un'e-mail all'indirizz[o aftersales@highlite.nl](mailto:aftersales@highlite.nl) e richiedere un numero RMA prima di rispedire la merce. Essere pronti a fornire numero di modello, numero di serie e una breve descrizione della causa del reso. Imballare in modo adeguato il dispositivo; eventuali danni derivanti da un imballaggio scadente rientrano fra le responsabilità del cliente. Highlite si riserva il diritto di decidere a propria discrezione se riparare o sostituire il prodotto (i prodotti). A titolo di suggerimento, un buon imballaggio UPS o una doppia confezione sono sempre dei metodi sicuri da usare.

### **Nota: Nel caso in cui vi venga attributo un numero RMA, chiediamo gentilmente di indicare le seguenti informazioni su un foglio di carta da inserire all'interno della confezione:**

- 1) Il vostro nome
- 2) Il vostro indirizzo
- 3) Il vostro numero di telefono
- 4) Una breve descrizione dei sintomi

### <span id="page-5-1"></span>**Reclami**

Il cliente ha l'obbligo di verificare i beni ricevuti alla consegna al fine di notare eventuali articoli mancanti e/o difetti visibili o di eseguire questo controllo appena dopo il nostro annuncio del fatto che la merce è a sua disposizione. I danni verificatisi in fase di trasporto sono una responsabilità dello spedizioniere; sarà quindi necessario segnalare i danni al trasportatore al momento della ricezione della merce. È responsabilità del cliente notificare e inviare reclami allo spedizioniere nel caso in cui un dispositivo sia stato danneggiato in fase di spedizione. I danni legati al trasporto ci dovranno essere segnalati entro un giorno dalla ricezione della merce.

Eventuali spedizioni di resi dovranno essere post-pagate in qualsiasi caso. Le spedizioni di reso dovranno essere accompagnate da una lettera che spiega la motivazione del reso. Le spedizioni di reso nonprepagate verranno rifiutate, eccezion fatta nel caso in cui sussistano indicazioni contrarie per iscritto. I reclami nei nostri confronti vanno resi noti per iscritto o tramite fax entro 10 giorni lavorativi dalla ricezione della fattura. Dopo questo periodo di tempo i reclami non verranno più gestiti. Dopo questo momento, i reclami verranno presi in considerazione unicamente nel caso in cui il cliente

abbia rispettato tutte le sezioni dell'accordo, a prescindere dall'accordo da cui deriva l'obbligo.

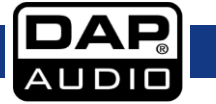

# <span id="page-6-0"></span>**Descrizione del dispositivo**

## <span id="page-6-1"></span>**Caratteristiche**

- Touch LCD a colori, 7 pollici
- Interfaccia software facile da usare
- 8 pulsanti di accesso diretto per controllare i canali con facilità
- Gate Digitale/Compressore/Equalizzatore parametrico 4 bande su ogni ingresso
- Equalizzatore grafico 31 bande su ogni uscita
- 20 ingressi analogici
- 8 insert sui primi canali
- 10 uscite analogiche
- Cursore motorizzato di precisione, 100 mm
- 4 send AUX (pre/post switchable per canale)
- 4 x sottogruppi/AUX switchable
- 2 motori FX a 24-bit
- Preamp discreti, rumore ultra-basso con alimentazione Phantom +48V.
- ADC ad alta definizione (gamma dinamica 114dB)
- Registrazione e riproduzione a 2 tracce USB integrate
- 6 DCA definibili dall'utente
- Frequenza di campionamento completa 24-bit/48KHz
- 2 uscite cuffie separate, con controllo del volume

## <span id="page-6-2"></span>**Panoramica**

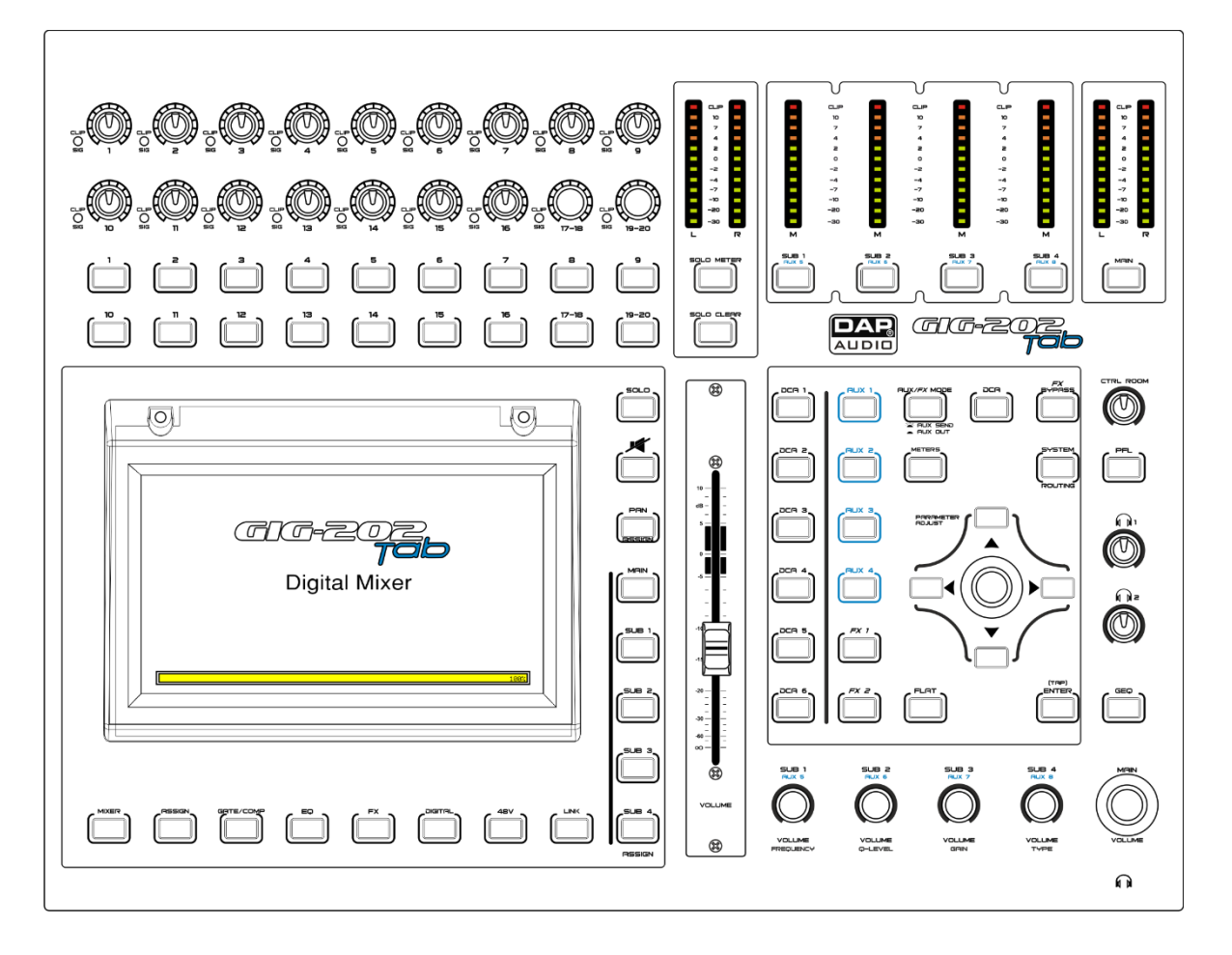

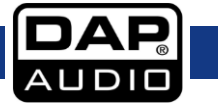

# <span id="page-7-0"></span>**Installazione**

## <span id="page-7-1"></span>**Introduzione**

La console di mixaggio GIG-202 TAB è la prima console di mixaggio interamente digitale dalla gamma GIG prodotta da DAP-Audio. È una console di mixaggio digitale dotata di tutte le caratteristiche dei mixer digitali più avanzati attualmente disponibili sul mercato.

Dispone di 16 ingressi combo XLR/TRS e 4 ingressi stereo TRS, tutti dotati di gate, compressore ed equalizzatore parametrico completo a 4 bande su ogni canale di ingresso. Le 12 uscite analogiche sono dotate di un compressore e di un equalizzatore grafico individuale a 31 bande. Nonostante il numero importante di funzioni, DAP-Audio è riuscita a progettare un'interfaccia user-friendly, comprensibile a tutti gli utenti, con o senza esperienza. A tal fine, DAP-Audio ha aggiunto dei pulsanti di accesso diretto dedicati per tutte le funzioni importanti di cui potrebbe avere bisogno un ingegnere del suono durante le sue performance. In questo modo l'utente può accedere direttamente alla funzione desiderata senza perdersi in strutture menu complesse. Il controllo diretto è essenziale dal vivo, ecco perché i cursori motorizzati da 100 mm vengono sempre automaticamente assegnati al parametro principale della funzionalità selezionata. I cursori offrono inoltre una sensazione "analogica" all'ambiente digitale.

La console GIG-202 TAB è dotata di un touchscreen da 7 pollici, 8 insert sui primi ingressi, 4 uscite AUX dedicate e 4 uscite AUX/SUB switchable, 2 motori FX integrati, 6 DCA definibili dall'utente e una frequenza di campionamento interna 24-bit/48kHz. Tutto questo la rende la console di mixaggio digitale più completa e interessante del suo segmento di mercato.

## <span id="page-7-2"></span>**Pronto all'uso**

- 1) Controllare la tensione CA disponibile nel proprio paese prima di collegare il mixer alla presa CA.
- 2) Verificare che l'interruttore di alimentazione sia spento prima di collegare il mixer alla presa di corrente CA. Verificare inoltre che tutti i controlli di ingresso e uscita siano abbassati. Così facendo si eviteranno danni agli altoparlanti oltre che livelli di rumore eccessivi.
- 3) Accendere sempre il mixer prima di accendere l'amplificatore di corrente; spegnere il mixer allo spegnimento
- dell'amplificatore.
- 4) Prima di collegare e scollegare l'unità dalla sorgente di alimentazione, procedere sempre allo spegnimento dell'GIG-202 Tab Mixing Console.unità.
- 5) Pulizia: Scollegare l'alimentazione, quindi pulire il mixer con un panno inumidito. Non immergere in liquidi. Non usare alcol o solventi.

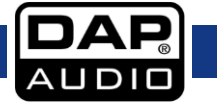

# <span id="page-8-0"></span>**Elementi di controllo**

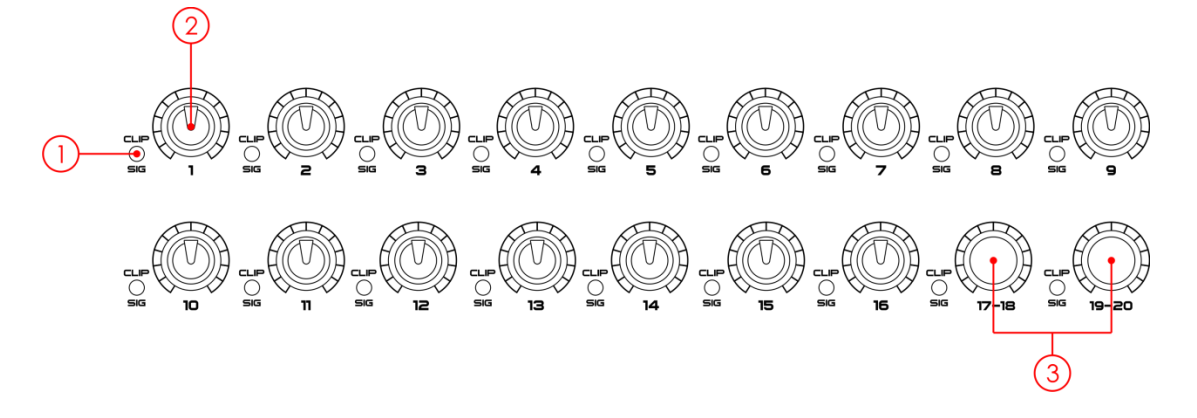

#### $\left(1\right)$ **Indicatore Segnale / Picco**

Verde (ingresso rilevato) / Rosso (se il livello di ingresso è troppo elevato, ridurre il gain)

### **Controllo livello input 1-16**

Ruotare i controlli 1-16 per impostare il livello del gain degli ingressi dei canali. Nota: È molto importante impostare correttamente il livello del guadagno dell'input al fine di ridurre i rumori ed evitare

le distorsioni causate da un sovraccarico di segnale.

#### $(3)$ **Controllo del volume Line Level 17-18/19-20**

Ruotare i controlli 17-18/19-20 per impostare il livello del gain degli ingressi di linea. Nota: È molto importante impostare correttamente il livello del guadagno dell'input al fine di ridurre i rumori ed evitare

le distorsioni causate da un sovraccarico di segnale.

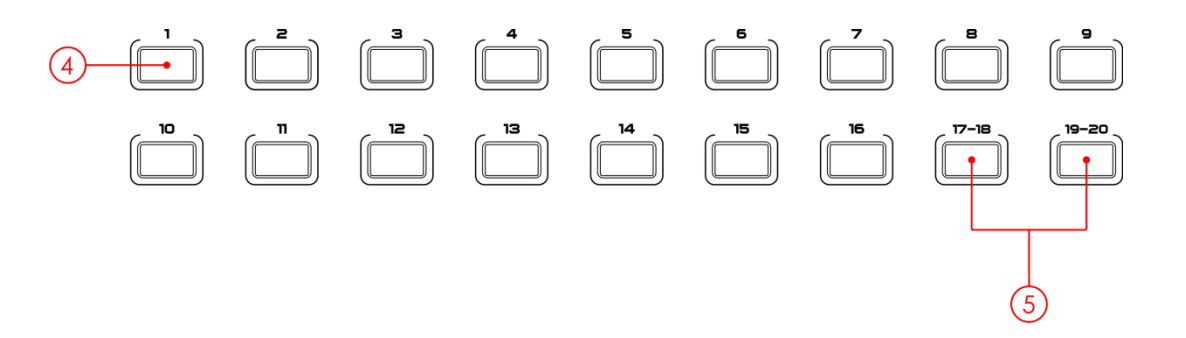

#### $(4)$ **Pulsante di selezione canale**

 $(5)$ 

Sul pannello ci sono 16 pulsanti di selezione canale mono.

Premere questo pulsante per indirizzare il canale, per aggiungere l'impostazione DSP e assegnarne l'uscita. Si illumina a indicare che è stato premuto è attivato. Nella finestra DCA sarà possibile selezionare i canali del gruppo premendo questo pulsante.

### **Pulsante di selezione canale linea stereo**

Sul pannello ci sono 2 pulsanti di selezione canale stereo. Premere questo pulsante per indirizzare il canale, per aggiungere l'impostazione DSP e assegnarne l'uscita. Si illumina a indicare che è stato premuto è attivato. Nella finestra DCA sarà possibile selezionare i canali del gruppo premendo questo pulsante.

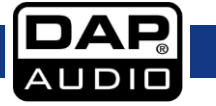

## **GIG-202 Tab**

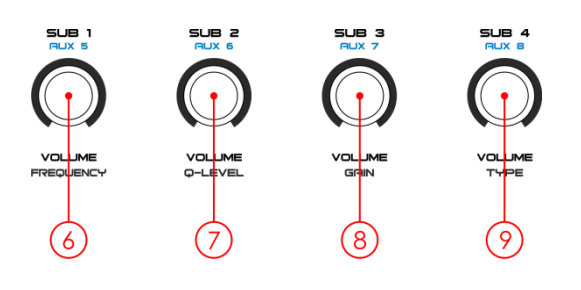

- **Controllo uscita master Sub1/Aux5 – Selezione frequenza EQ** Controllo uscita Sub1/Aux5 - Imposta il valore della frequenza EQ.
- **Controllo uscita master Sub2/Aux6 – Selezione livello Q EQ** Controllo uscita Sub2/Aux6 - Imposta il valore del livello Q EQ.
- **Controllo uscita master Sub3/Aux7 – Selezione guadagno EQ** Controllo uscita Sub 3/Aux7 - Imposta il valore del guadagno EQ.
- **Controllo uscita master Sub4/Aux8 – Selezione tipo EQ** Controllo uscita Sub4/Aux8 - Imposta il tipo di curva EQ.

## **GIG-202 Tab**

 $(10)$ 

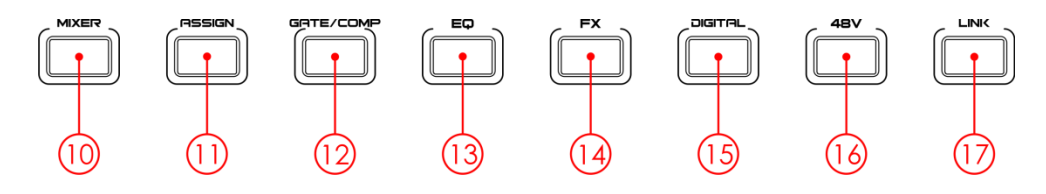

### **Pulsante di selezione mixer**

Premere questo pulsante per vedere la pagina del mixer sullo schermo LCD, da dove è possibile controllare tutti i livelli dei canali di ingresso e uscita, "solo", "mute" oltre che rinominare il canale. You can control DCA group level control (see the figure below). Per informazioni dettagliate rimandiamo a pagina 26.

### Premere una volta:

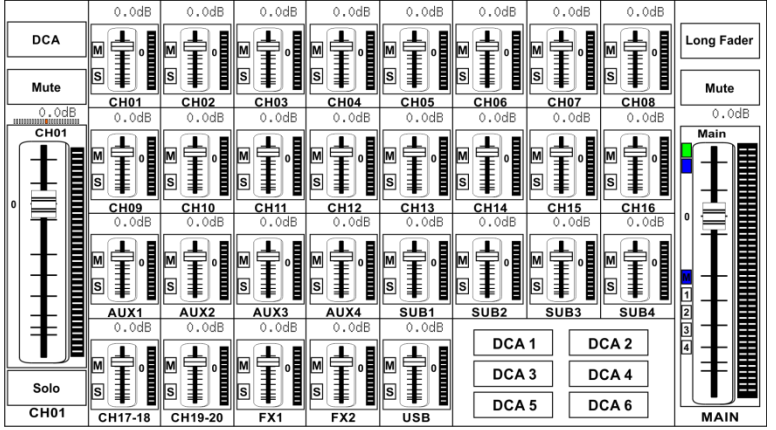

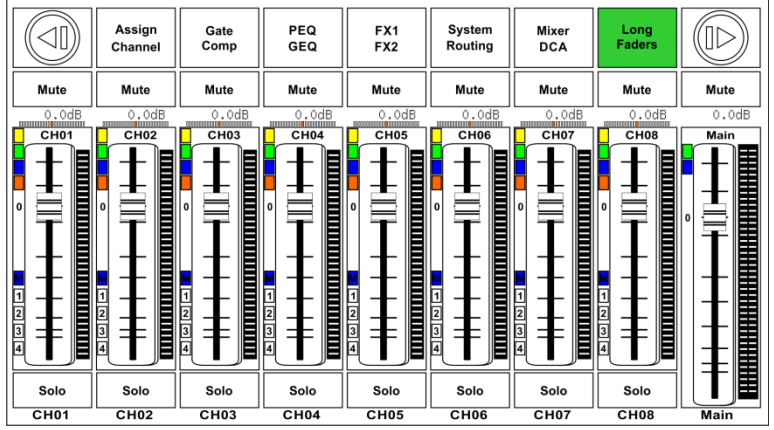

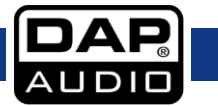

## $(1)$

## **Pulsante assegna selezione**

Premere questo pulsante per accedere alla pagina di assegnazione. Il segnale da un canale di ingresso selezionato può essere assegnato a Main, AUX1-4, Sub1-4 or AUX5-8 e FX1-2. Cfr. l'immagine qui sotto.

Per informazioni dettagliate rimandiamo a pagina 28.

### Premere una volta:

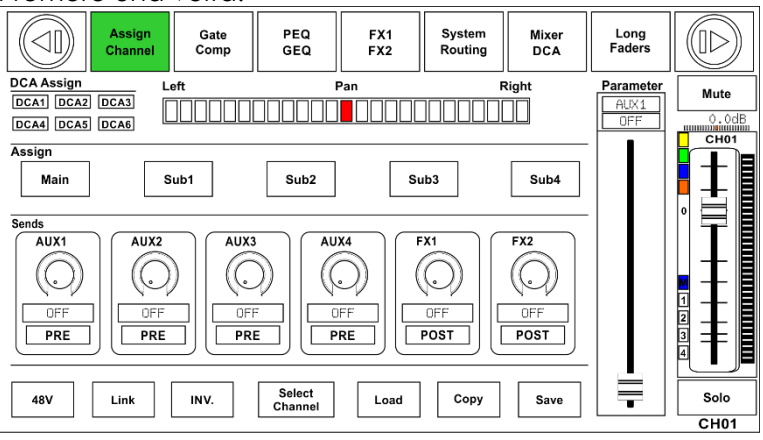

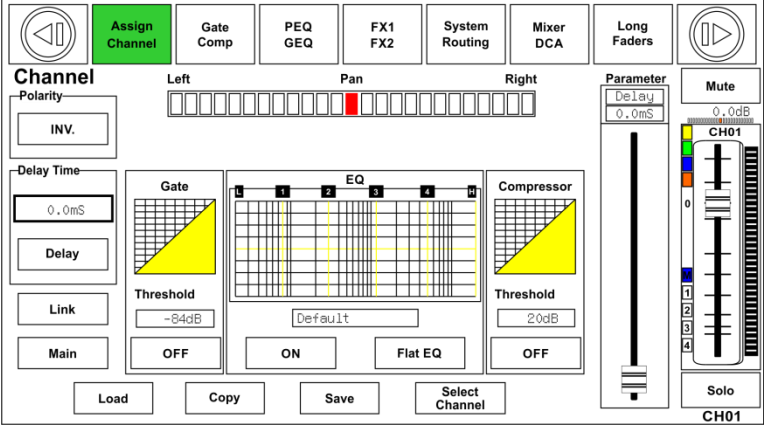

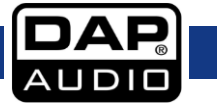

#### $(12)$ **Pulsante di selezione Gate/Comp**

Il Noise gate attenua i segnali che sono al di sotto della soglia e consente ai segnali di passare solo quando sono sopra a una determinata impostazione di soglia. Premendo due volte questo pulsante si passerà alle impostazioni del compressore.

Il compressore riduce il livello di un segnale audio, se la sua ampiezza supera una certa soglia. Cfr. l'immagine qui sotto. Per informazioni dettagliate rimandiamo alle pagine 33-34.

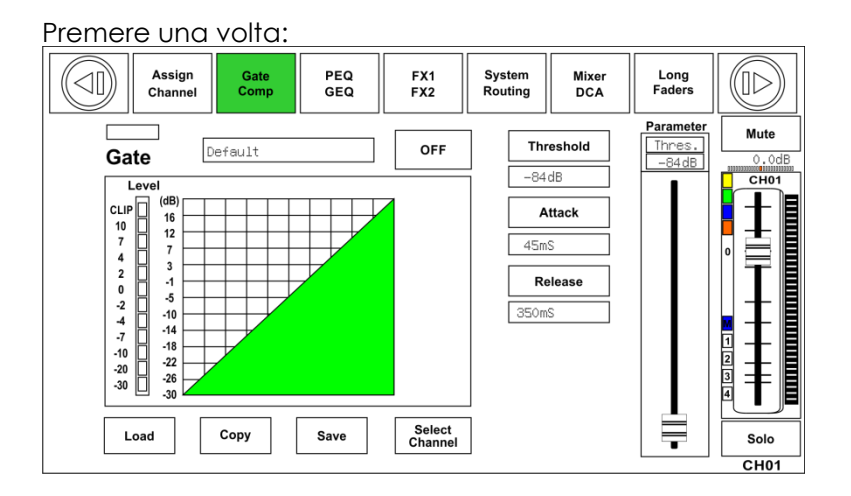

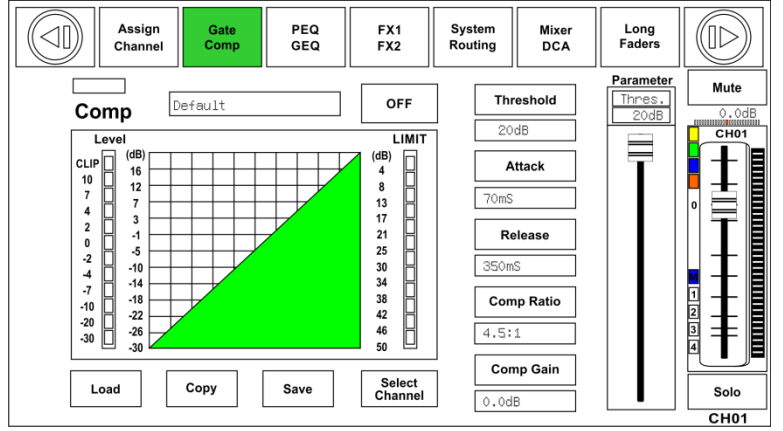

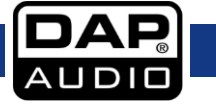

#### $(13)$ **Pulsante selezione EQ**

Un equalizzatore è un filtro che consente di regolare il livello di frequenza nella gamma 20Hz-20KHz. Cfr. l'immagine qui sotto. Per informazioni dettagliate rimandiamo a pagina 36.

Premere una volta:

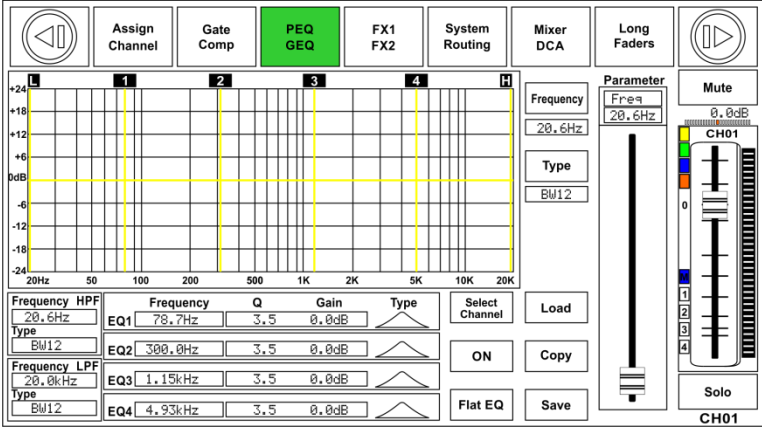

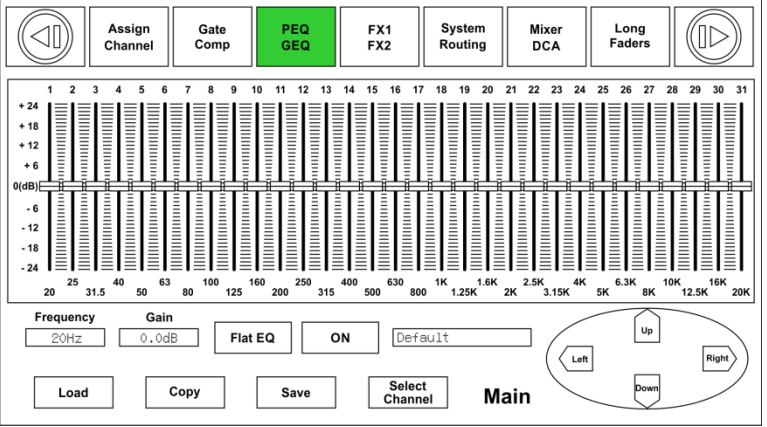

#### $(14)$ **Pulsante di selezione FX**

Premere questo pulsante per mostrare e modificare le impostazioni degli effetti interni. Ogni FX dispone di 12 effetti programma. Cfr. l'immagine qui sotto. Per informazioni dettagliate rimandiamo a pagina 38.

### Premere una volta:

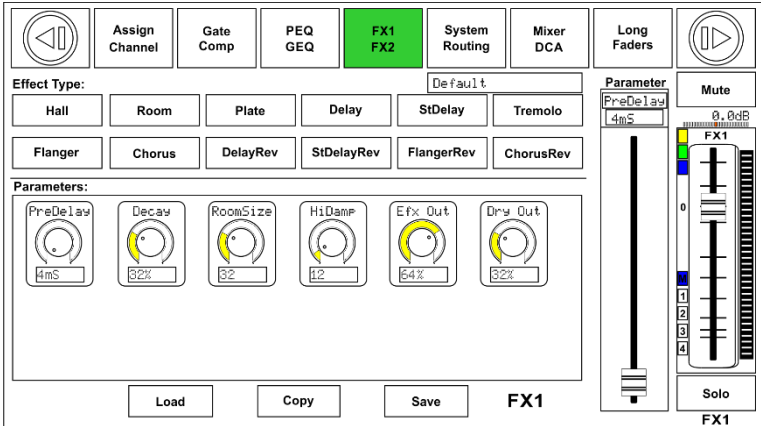

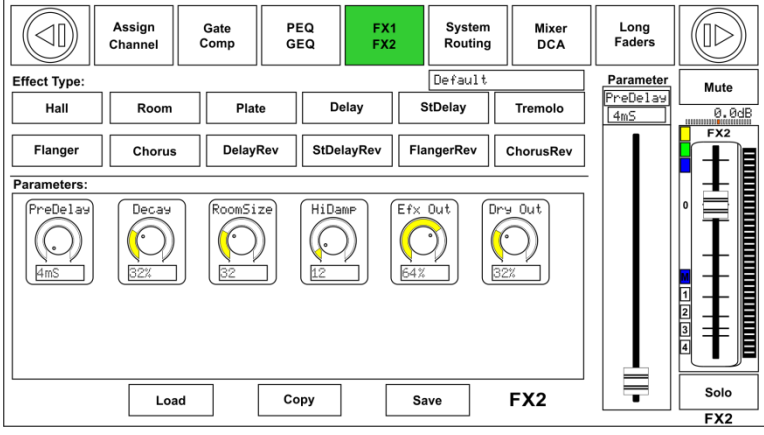

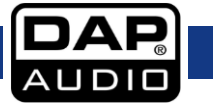

#### $(15)$ **Pulsante di selezione digitale**

Premere questo pulsante per attivare/disattivare il canale digitale dopo aver inserito un modulo opzionale di ingresso/uscita. Si illumina a indicare che il canale è attuale è stato selezionato come ingresso digitale o uscita digitale. Cfr. l'immagine qui sotto.

### Premere una volta:

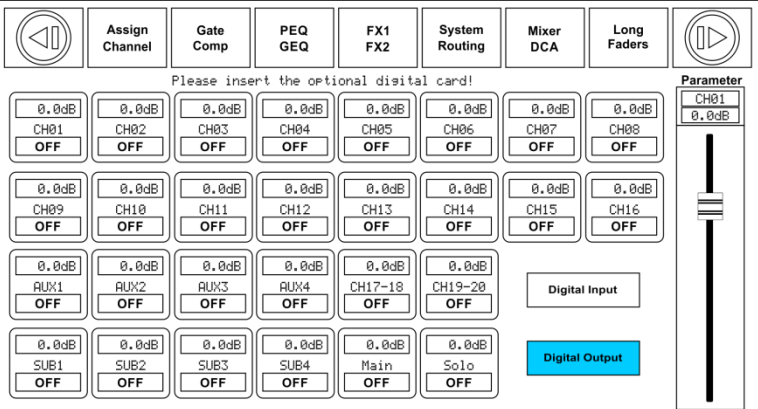

### Premere due volte:

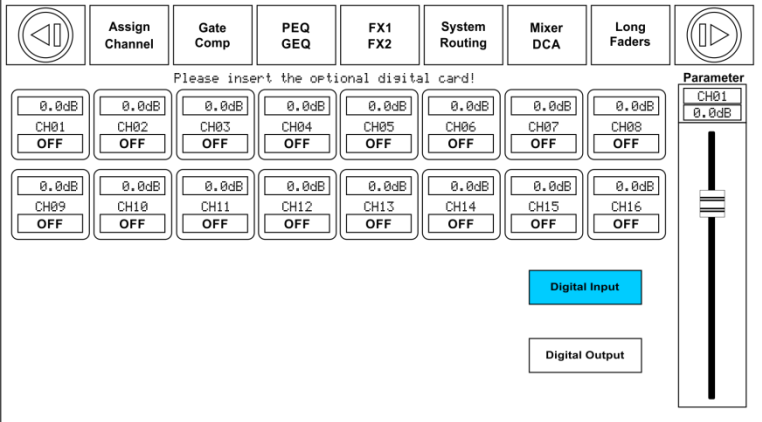

### $(16)$

### **Pulsante di selezione 48V**

Ogni ingresso microfonico è dotato di un'alimentazione phantom, controllata dal pulsante alimentazione phantom 48V. Quando si desidera accendere l'alimentazione phantom di alcuni canali, sullo schermo compare un messaggio di avvertenza e verrà richiesta la conferma da parte dell'utente. Si illumina a indicare che l'alimentazione phantom è attivata. Si prega di notare che solo i microfoni a condensatore necessitano dall'alimentazione phantom.

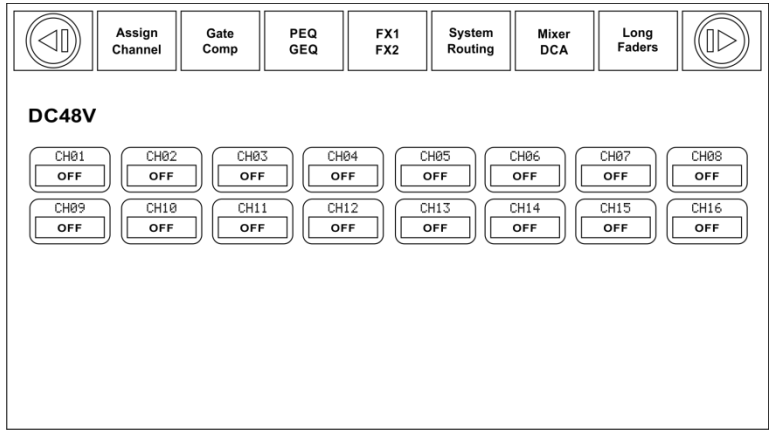

**Nota: Si prega di non fornire l'alimentazione phantom a dispositivi che non ne hanno bisogno. In caso contrario si potrebbe danneggiare il dispositivo.**

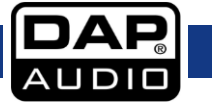

### **Pulsante di selezione LINK**

I canali di ingresso, i bus Aux e i sottogruppi possono essere collegati come coppia stereo. Il pulsante si illumina a indicare che il link stereo è attivo. Le coppie stereo sono predefinite e non potranno essere modificate. Sono come segue:

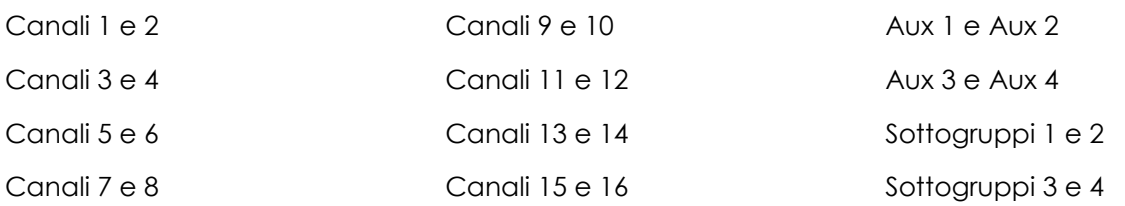

Un link stereo può essere attivato quando è selezionato uno dei canali della coppia; questa operazione è possibile premendo il pulsante link. Quando il pulsante Link è illuminato, a indicare che la funzione Stereo Link è attivata, tutte le impostazioni DSP, assegnazioni di sottogruppi, stato solo e assegnazioni principali vengono trasmesse all'altro canale della coppia.

## **Link & DCA**

A parte la funzionalità link, i canali possono anche essere raggruppati su DCA come canale stereo, ma senza la possibilità di usare la funzione link quando sono indirizzati verso un DCA. Al contrario, se il canale è stato raggruppato su DCA, non può essere collegato in modo assoluto, mentre il suo canale abbinato può essere collegato in link.

Ad esempio: il canale 5 è collegato al canale 6, allora entrambi i canali possono essere raggruppati su DCA. Tuttavia, se il canale 5 è stato raggruppato per primo al DCA, non può essere collegato al canale 6, ma il canale 6 può essere collegato al canale 5.

### **Link e Indirizzamento**

I due canali collegati possono essere indirizzati come canale stereo, mentre i canali indirizzati possono anche essere collegati in seguito.

Please note that this is a non-destructive passing. Le precedenti impostazioni dell'altro canale verrano ripristinate dopo che il pulsante link vine disinnestato. Ad esempio, quando il canale 6 è stato selezionato, premere il pulsante Link. Tutte le impostazioni del canale 6 verranno copiate nel canale 5. Le impostazioni del canale 5 verranno ripristinate alla successiva pressione del pulsante link.

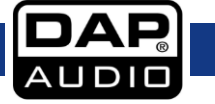

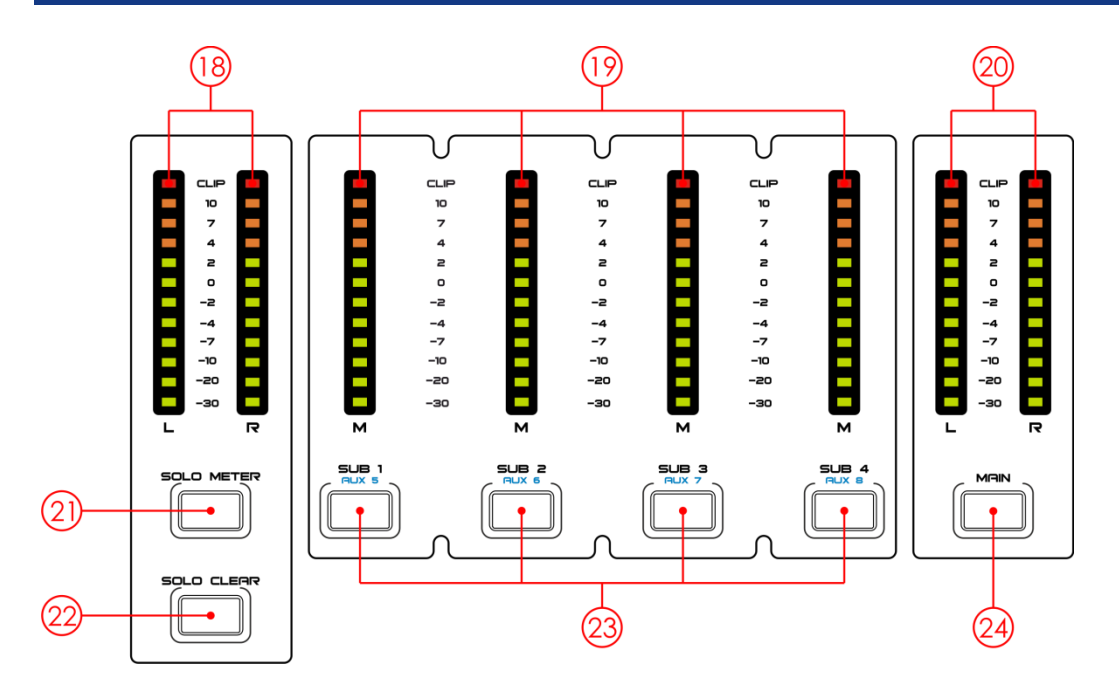

 $(18)$ 

## **Dispositivo di misurazione uscita Solo/PFL**

Indica il livello di uscita per un canale selezionato. Se **Solo Meter (21)** è attivo, mostra il livello dell'ingresso Solo/PFL del canale selezionato.

#### $(19)$ **Indicatore di uscita livello**

Indica l'uscita livello per SUB1-4/Aux 5-8.

 $(20)$ 

## **Indicatore principale livello di uscita**

Indica l'output del volume del livello principale.

**Pulsante Solo meter**

Quando viene premuto, il **dispositivo di misurazione (18)** indica il livello del canale solo selezionato.

#### $(22)$ **Pulsante Soloclear**

Libera tutti i canali "solo" selezionati.

## **Pulsanti selezione Sub1-4/Aux 5-8**

Premere questi pulsanti per indirizzare i loro canali per aggiungere le impostazioni DSP e assegnare le uscite. Si illumina quando la funzione è attiva.

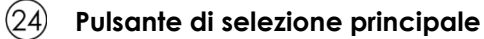

Premere questo pulsante per modificare le impostazioni DSP del canale di uscita.

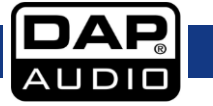

## **GIG-202 Tab**

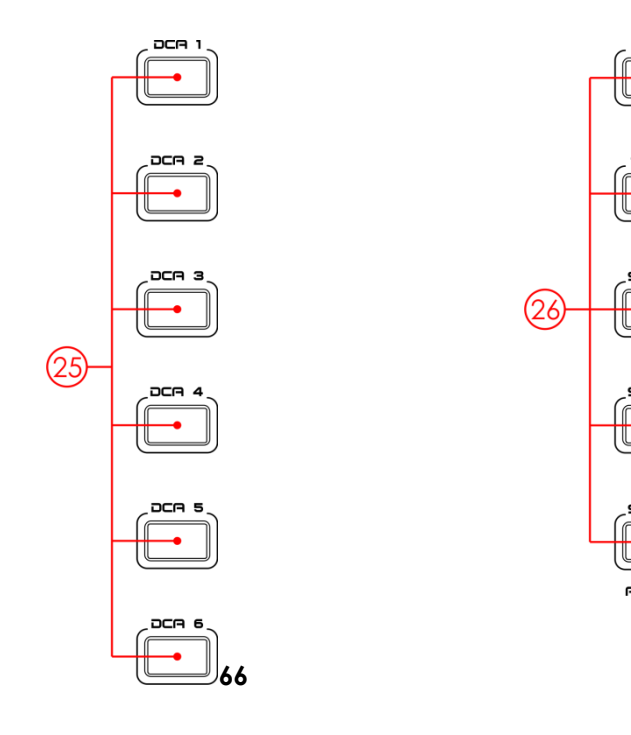

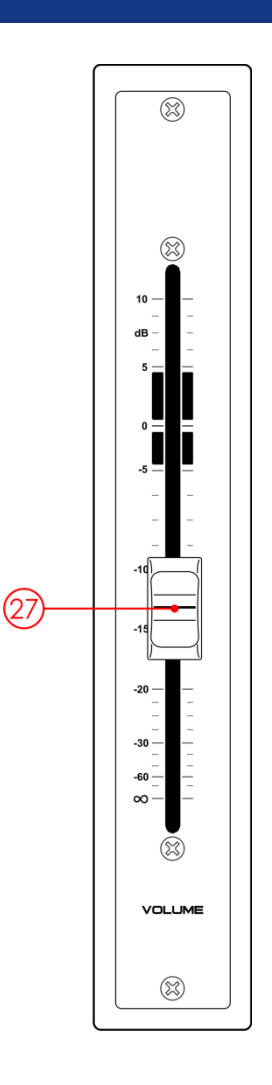

#### $(25)$ **Pulsanti di selezione DCA 1-6**

Selezionare uno dei 6 gruppi DCA. Il cursore canale verrà attivato per il gruppo DCA selezionato.

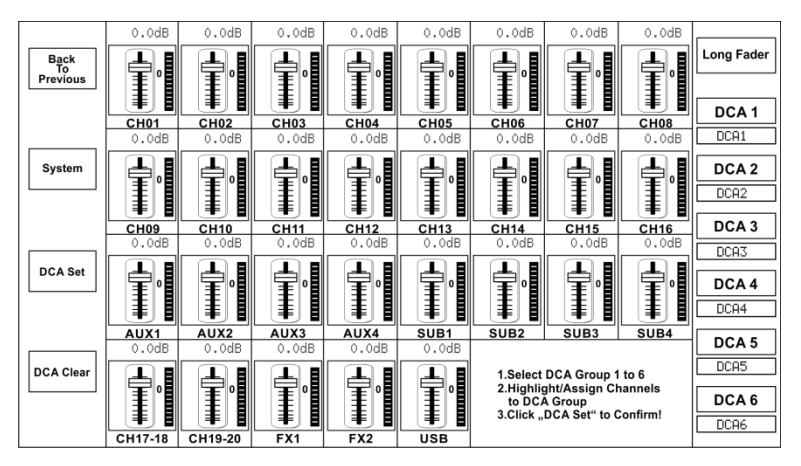

## $(26)$

**Pulsanti di assegnazione Main / Sub 1-4**

Assegna gli output ai canali selezionati e ai canali FX. I sottogruppi e gli aux possono essere indirizzati solo verso main.

#### $(27)$ **Cursore motorizzato**

C'è solo un cursore motorizzato per controllare tutti i livelli dei canali digitali, compresi 20 canali in ingresso, 1 ingresso USB, 4/8 uscite Aux, 4 uscite Sub, canali FX e 1 canale uscita principale.

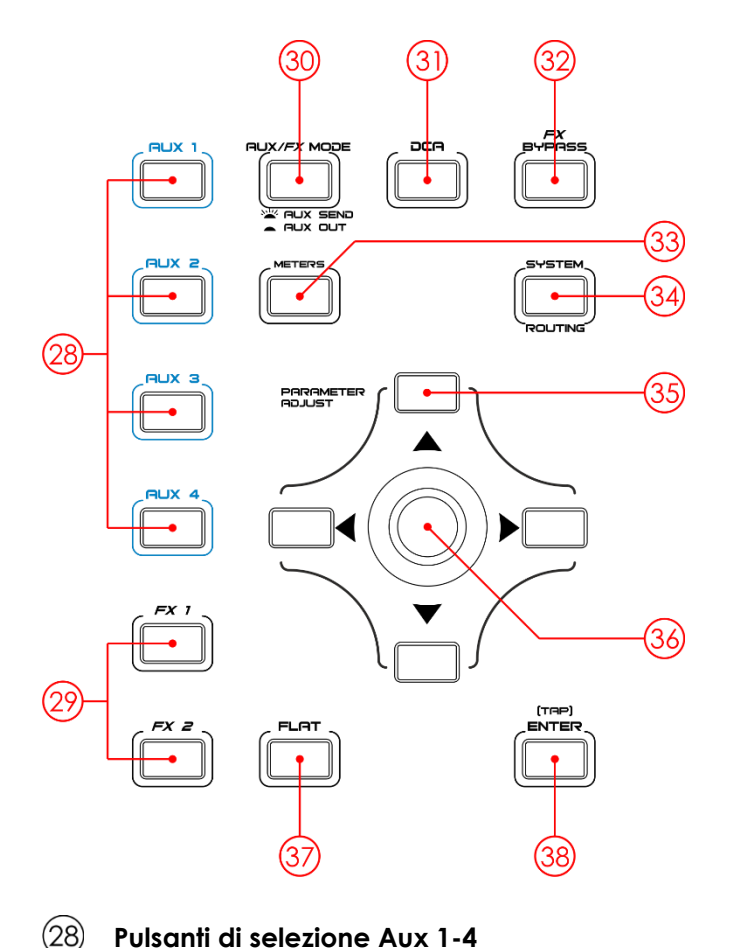

### **Pulsanti di selezione Aux 1-4**

Selezione Aux 1-4. Premere questi pulsanti per aggiungere impostazioni DSP.

#### $(29)$ **Pulsanti di selezione FX1/2**

Selezione FX 1/2. Premere questi pulsanti per aggiungere impostazioni DSP.

#### $(30)$ **Aux send / Aux Out**

Nella modalità Aux send (il pulsante è illuminato), **aux 1-4/5-8 (28)** può essere usato per selezionare l'aux corrispondente sul canale selezionato. Nella modalità Aux out (il pulsante non è illuminato), **aux 1-4/5-8 (28)** può essere usato per selezionare i master aux.

## $(3)$

### **Pulsante di impostazione DCA**

Il DCA (DCA - Digital Controlled Amplifier) può eseguire le assegnazioni dei gruppi. Il controllo del volume DCA lascerà sempre lo stesso rapporto fra i livelli del cursore canale, a prescindere dal controllo del volume. Qualora venga premuto questo pulsante, lampeggerà fino a che non saranno selezionati tutti i canali. Quindi, premere nuovamente per salvare le impostazioni.

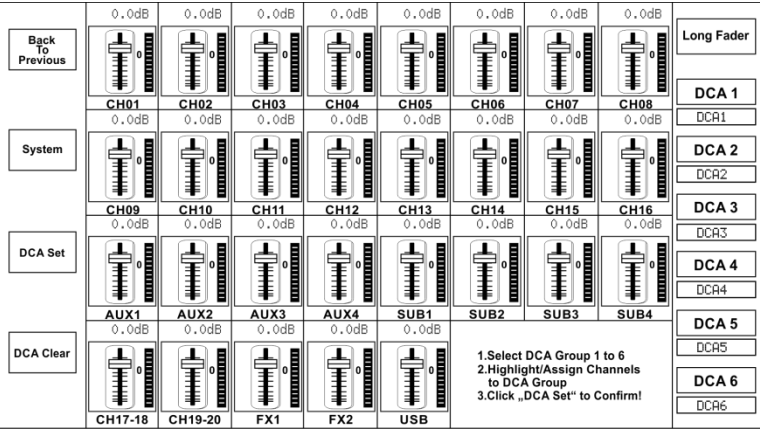

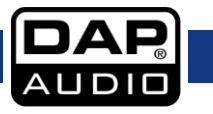

#### $(32)$ **FX Bypass**

Premere questo pulsante per disattivare l'audio dei canali di ritorno FX.

#### $(33)$ **Meters**

 $(34)$ 

Premere questo pulsante per ottenere una panoramica totale di tutti i canali.

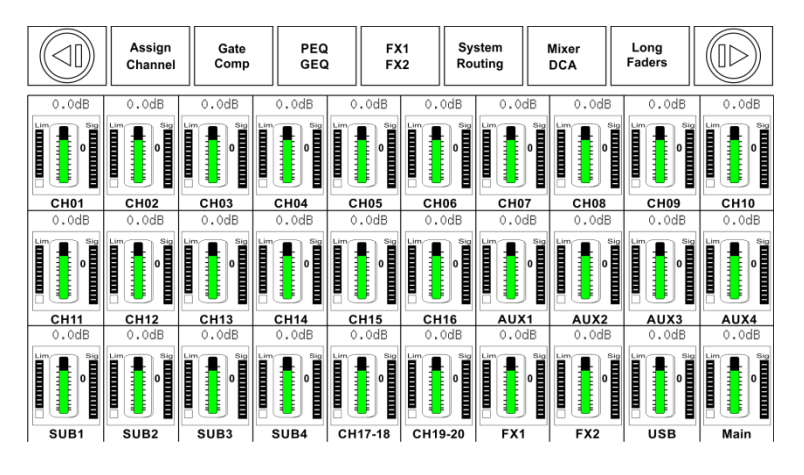

## **Sistema / Indirizzamento**

Premere una volta per accedere al menu sistema. Premere nuovamente per accedere al menu indirizzamento.

### Premere una volta:

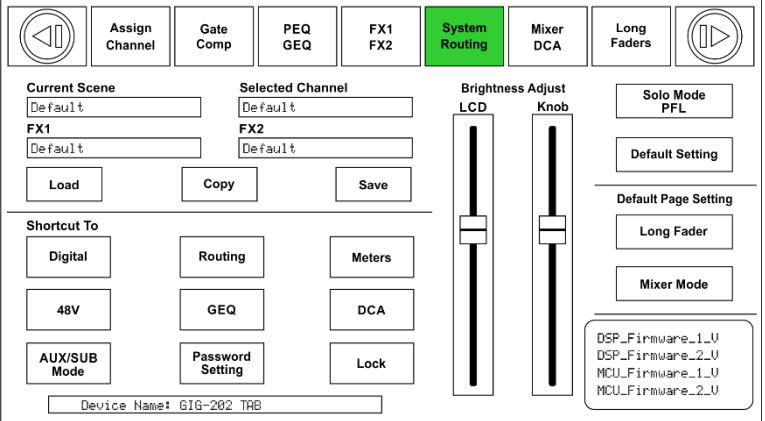

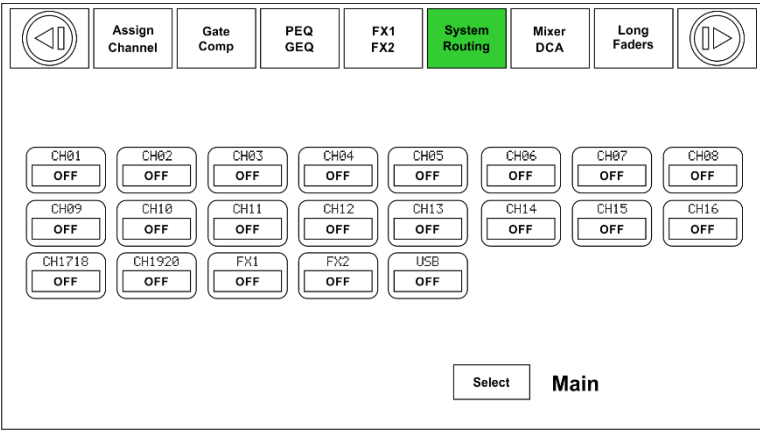

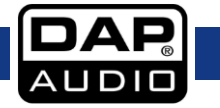

## **GIG-202 Tab**

## $(35)$

## **Pulsanti di regolazione parametri**

Spostarsi fra i menu premendo i pulsanti su, giù, sinistra e destra.

## **Encoder**

Questo encoder regola i valori del parametri dei controlli selezionati mostrati sul display LCD.

## **Pulsante flat EQ**

Premendo questo pulsante verranno resettate le impostazioni EQ del canale selezionato.

### **[TAP] Pulsante Enter**

Questo pulsante dispone di due funzioni separate: Enter Conferma i valori del parametro modificato TAP Nei menu FX, il tempo di delay può essere sottoposto a TAP.

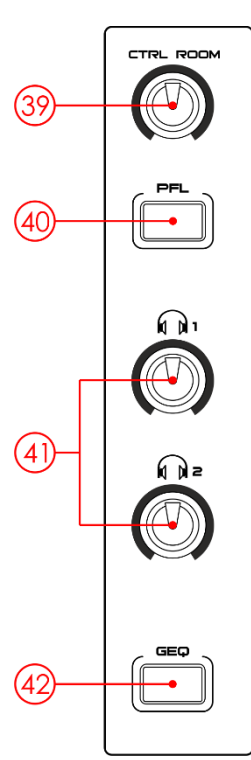

## **Controllo volume "Ctrl room"**

Regola il volume di uscita "control room".

#### $(40)$ **Pulsante PFL**

Quando PFL è attivo, il pulsante solo si trova in modalità Pre Fader Listening.

## **Controllo del volume Cuffie 1 & 2**

Regola il volume di uscita delle cuffie

## **Pulsante GEQ**

Passa all'equalizzatore grafico 31 bande. Verrà visualizzato il GEQ dell'uscita selezionata.

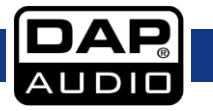

## **GIG-202 Tab**

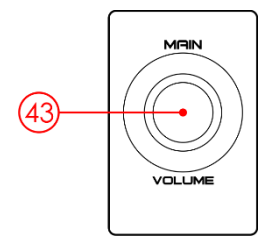

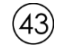

## **Controllo volume principale**

Controlla il volume di uscita principale.

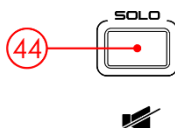

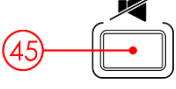

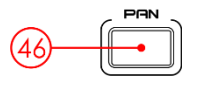

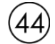

## **Pulsante Solo**

Premere questo pulsante per inviare il segnale del canale selezionato sulle uscite control room e cuffie.

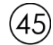

## **Pulsante Mute (disattiva audio)**

Quando viene attivato, l'audio dei canali selezionati verrà disattivato.

## **Pulsante Pan**

Quando viene attivato, il canale selezionato potrà essere sottoposto a Pan con l'**Encoder (36)**.

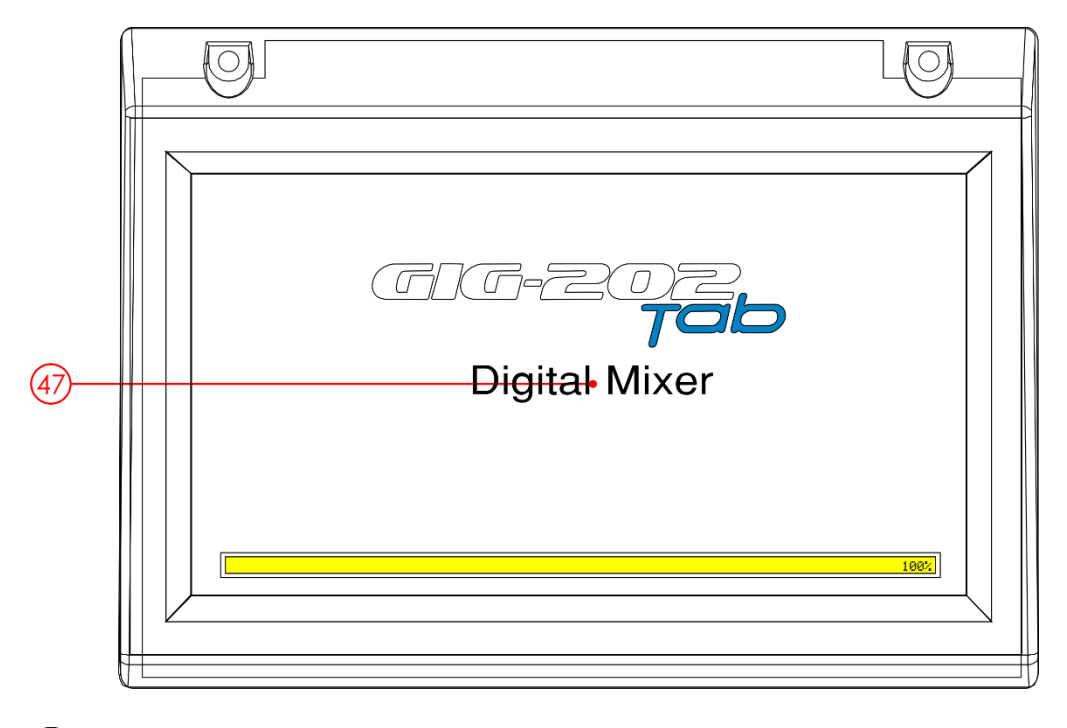

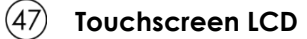

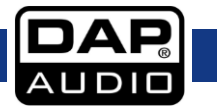

# <span id="page-23-0"></span>**Collegamenti del pannello posteriore**

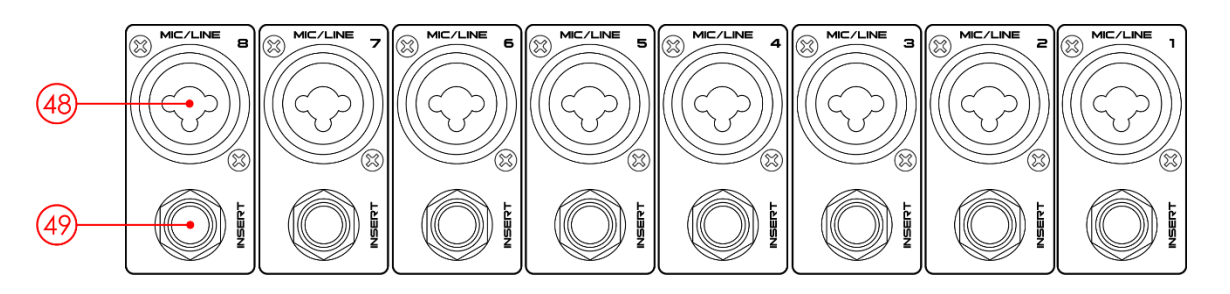

#### $(48)$ **Connettore combo XLR/Jack 1 - 8**

Ingresso di tipo combo bilanciato elettronicamente per collegare i microfoni a bassa impedenza.

#### $(49)$ **Connettori Insert**

Il connettore INS(ert) (connettore jack stereo da ¼") viene usato per il collegamento di processori di segnale esterni.

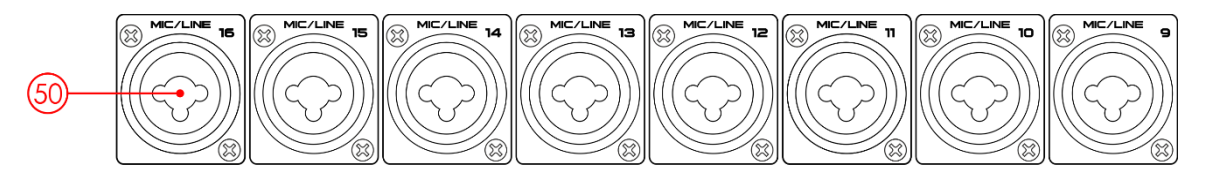

## **Connettore combo XLR/Jack 9 – 16**

Ingresso di tipo combo bilanciato elettronicamente per collegare i microfoni a bassa impedenza.

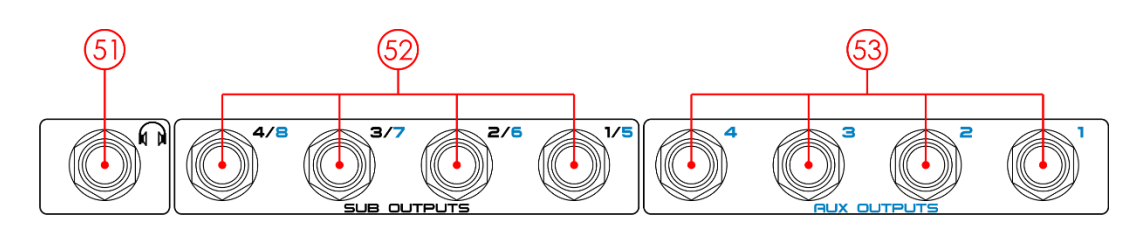

#### $(5)$ **Uscita Cuffie 2**

Collegare le cuffie.

## **Uscite sottogruppi**

Queste sono uscite mono bilanciate per ogni sottogruppo.

# **Uscite Aux**

Queste sono uscite mono bilanciate per ogni aux.

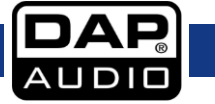

## **GIG-202 Tab**

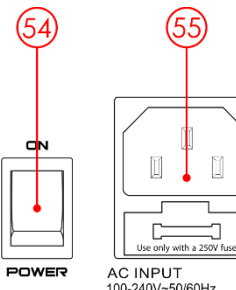

AC INPUT<br>100-240V~50/60Hz<br>Fuse: T1.6AL AC250V<br>Power Consumption: 120W

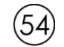

## **ACCENSIONE/SPEGNIMENTO**

Servirsi dell'interruttore POWER per accendere il mixer. L'interruttore POWER dovrebbe sempre essere in posizione "Off" quando si sta per collegare l'unità alla presa di corrente.

#### $(55)$ **Ingresso CA con portafusibile**

Prima di collegare l'unità alla presa di corrente, verificare che la tensione corrisponda a quella disponibile in loco. I fusibili bruciati vanno sostituiti unicamente con fusibili dello stesso tipo e potenza. Per scollegare l'unità dalla presa di corrente, togliere la spina.

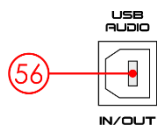

#### $(56)$ **Ingresso/Uscita Audio USB**

Questa porta serve per il controllo remoto o per l'aggiornamento firmware.

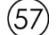

## **Uscite Control Room**

Le uscite CTRL-ROOM verranno usate per inviare il segnale agli altoparlanti monitor da studio.

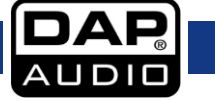

 $(58)$ 

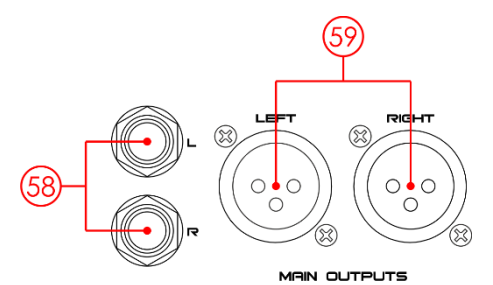

### **Uscite Main bilanciate TRS**

Le uscite MAIN MIX sono connettori TRS bilanciati da 1/4" . Queste uscite sono parallele alle **Uscite XLR (59)**.

#### $(59)$ **Uscite Main bilanciate XLR**

Le uscite MAIN MIX sono connettori bilanciati XLR.

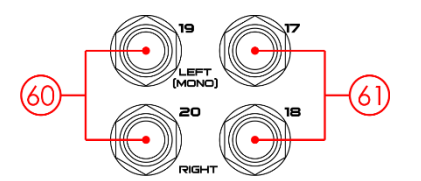

#### $(60)$ **Ingressi bilanciati TRS 19-20**

Gli ingressi di linea 19-20 vengono di norma usati come ritorno effetti. Questi ingressi accettano un segnale stereo bilanciato. Se deve essere riportato al mix un segnale mono, collegarlo all'ingresso sinistro.

#### $(61)$ **Ingressi bilanciati TRS 17-18**

Gli ingressi di linea 17-18 vengono di norma usati come ritorno effetti. Questi ingressi accettano un segnale stereo bilanciato. Se deve essere riportato al mix un segnale mono, collegarlo all'ingresso sinistro.

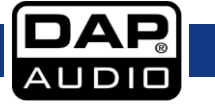

# <span id="page-26-0"></span>**Controllo DSP**

Il controllo DSP è la funzione più importante della console GIG-202 Tab. Usandolo sarà possibile regolare gate, compressore, EQ, polarità, panning, delay, link, indirizzamento, ecc. per i canali selezionati. Cfr. la seguente tabella per un elenco dei canali di ingresso/uscita oltre che per vedere quali funzioni DSP sono supportate.

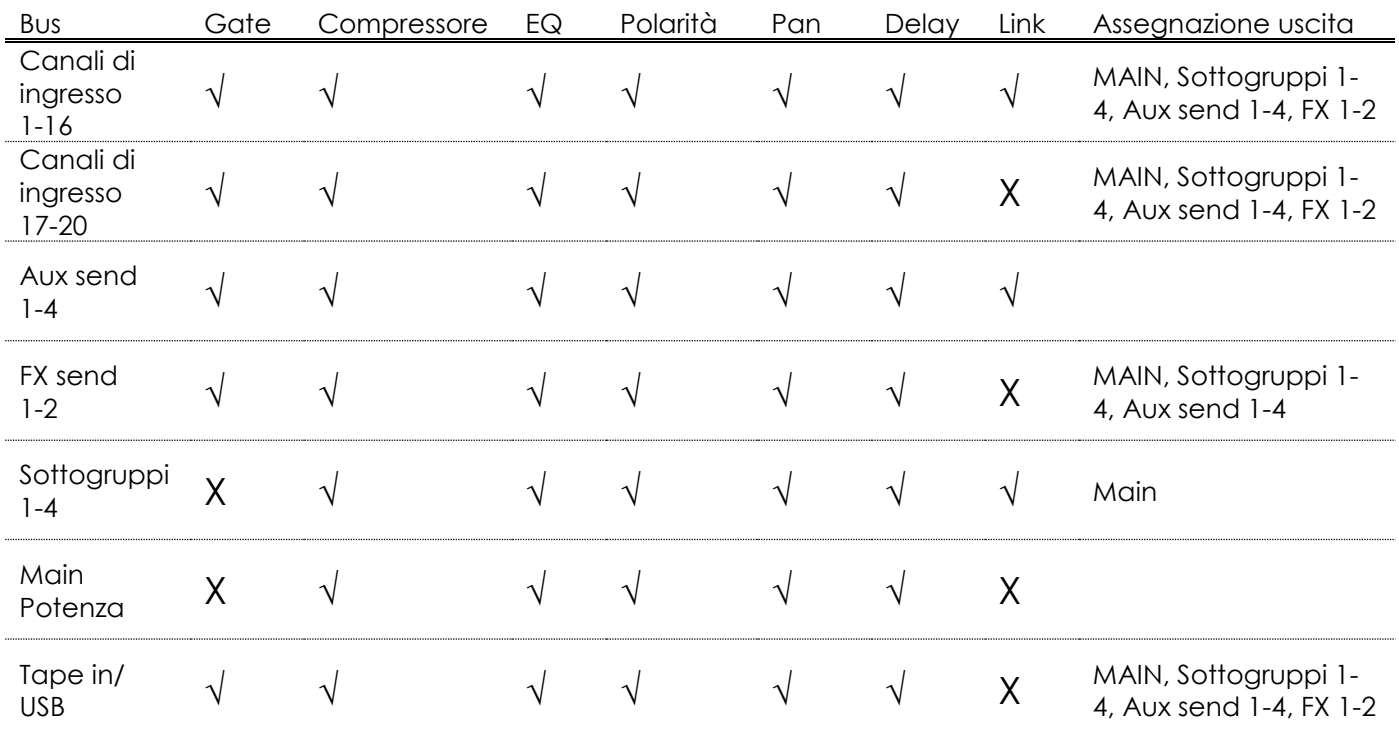

## <span id="page-26-1"></span>**Interfaccia mixer**

Accendere la console GIG-202 Tab. L'interfaccia mixer compare sul touchscreen LCD.

### **Modalità cursore lungo Modalità Mixer**

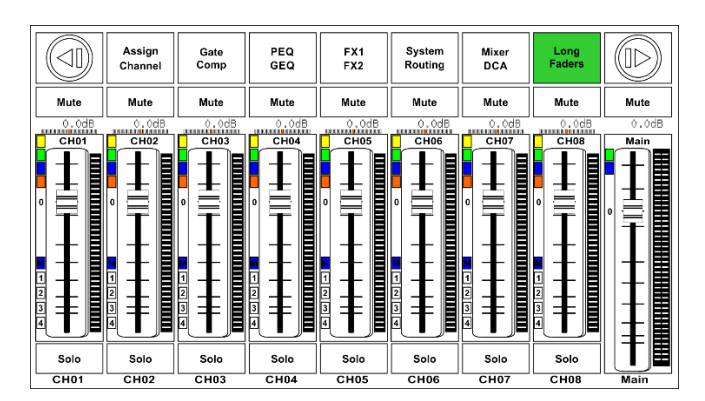

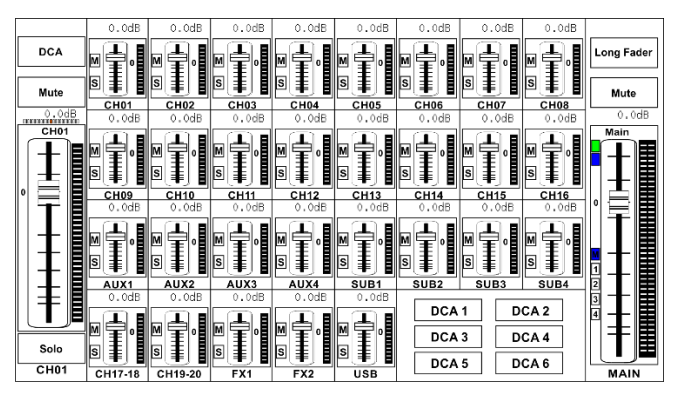

La modalità mixer dipende dalle impostazioni configurate nel sistema. Spostarsi fra le due modalità premendo il pulsante mixer (10).

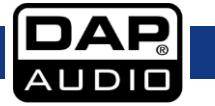

## **GIG-202 Tab**

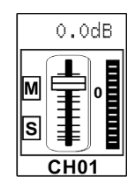

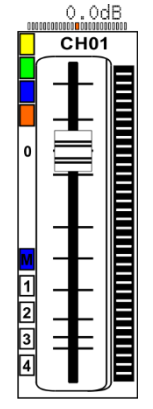

Toccare il canale desiderato. Lo sfondo si illuminerà. Servirsi dell'**Encoder (36)** per regolare il panning.

S/Solo e il **pulsante Solo (44)** si illumineranno contemporaneamente. "M/Mute" e il **pulsante Mute (45)** si illumineranno contemporaneamente. Il dispositivo di misurazione a fianco del cursore indica il livello del segnale in ingresso.

Mute  $0.0dB$  $CHO1$ Solo

 $CHO1$ 

uscita, un canale alla volta. Il dispositivo di misurazione a fianco del cursore indica l'attività del segnale in ingresso.

Spostare il cursore su e giù per aumentare/ridurre il livello di tutti i canali di ingresso e

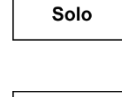

Toccare questa icona per monitorare il segnale audio del canale selezionato. L'icona si illumina insieme a **Solo (44)** sul pannello.

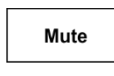

Toccare questa icona per disattivare l'audio del segnale audio del canale selezionato. L'icona si illumina insieme a **Mute (45)** sul pannello.

CH<sub>01</sub>

Premere e tenere premuto "CH01" per rinominare il canale. Sul display compare una tastiera virtuale. Ora sarà possibile rinominare il canale.

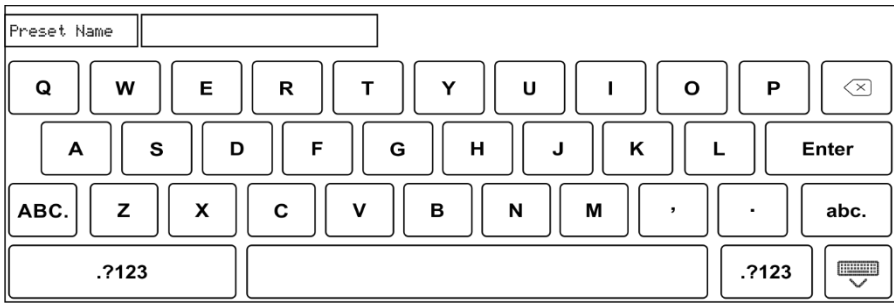

L'indicazione pan mostra il pan reale del segnale audio del canale selezionato. 000000000000000000000000

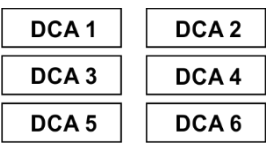

Toccare queste icone per controllare i canali raggruppati in DCA1-6. Ad esempio, se viene toccato "DCA2", lo sfondo si illuminerà insieme al **pulsante DCA2 (25)**. Ora, spostare il cursore motorizzato e ruotare l'**Encoder (36)** o spostare il cursore sul display per regolare il livello del segnale. Per informazioni dettagliate rimandiamo a pagina 40.

**DCA** 

**Long Fader** 

Toccare queste icone per accedere alle interfacce corrispondenti.

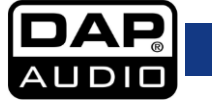

## <span id="page-28-0"></span>**Assegna interfaccia**

8 AUX Mode

Premere il **pulsante Assign (11)** per accedere all'interfaccia di assegnazione. I 20 ingressi principali, ingresso Tape/USB e ritorni FX interni possono essere assegnati a nessuna o a tutte le uscite dei sottogruppi, Aux send e uscite principali.

$$
\begin{array}{c}\n\text{AUX/SUB} \\
\text{Mode}\n\end{array}
$$

Spostarsi fra Sub1-4 e AUX5-8 toccando l'icona Modalità AUX/SUB nella pagina di Sistema.

### **Modalità Sub 1-4**

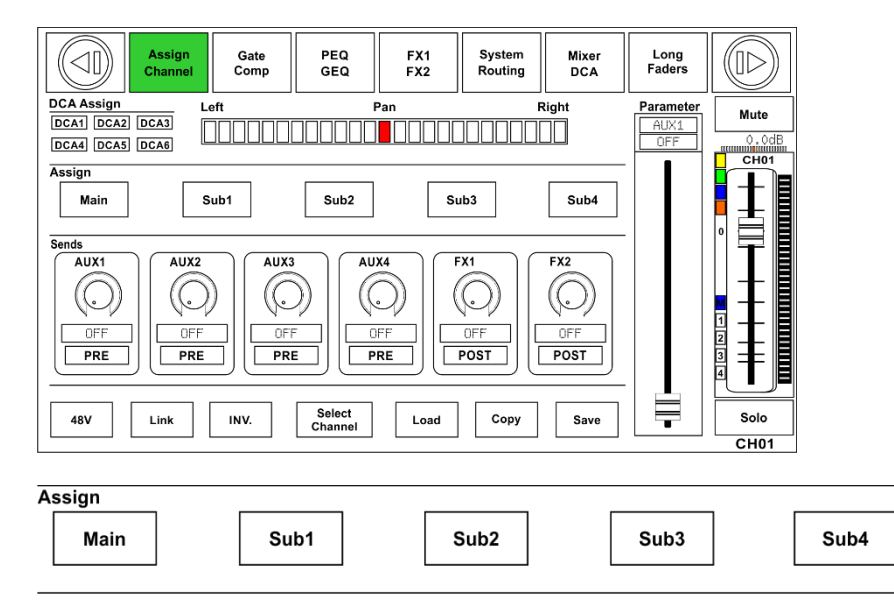

Toccare le icone Main & Sub 1-4 sul display oppure i pulsanti **Main & Sub 1-4 (26)** sul pannello per assegnare l'audio dl canale di ingresso a questi canali. Quando vengono premuti, si illumineranno contemporaneamente ai pulsanti nell'area Assign del pannello. Per regolare il livello di uscita audio del canale desiderato, attivare l'**Encoder (36)** o toccare i controlli **Main o Sub 1-4 (26)** corrispondenti sul lato destro del pannello.

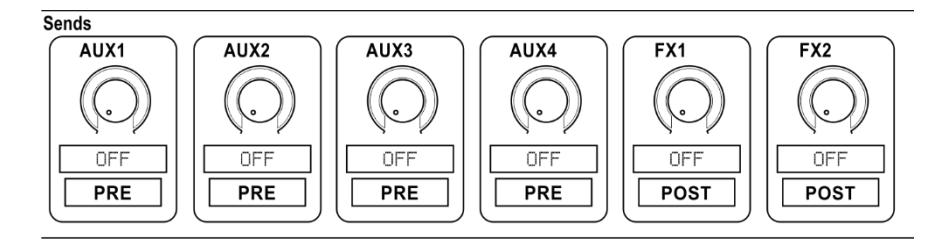

Toccare le icone AUX 1-4 e FX 1-2 sul display o premere **AUX 1-4 e FX 1-2 (28/29)** sul pannello per assegnare l'audio del canale di ingresso a questi canali. Per regolare il livello di output del canale audio, attivare l'**Encoder (36)**.

Toccare l'icona PRE per passare a POST. Il comando AUX & FX send deriverà i suoi segnali dai postfader di tutti i canali. Qualora il pulsante non sia stato premuto e non sia illuminato, Send - in modalità predefinita - deriverà il proprio segnale dalle posizioni dei cursori dei canali e dei pre-cursori dei canali, senza subire l'influsso della posizione dei cursori. In altre parole, toccare l'icona PRE e passare a POST. Ora spostare i cursori per regolarne i livello spostando i cursori.

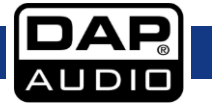

## **GIG-202 Tab**

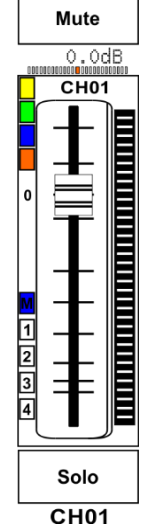

Spostare il cursore per regolare l'ingresso audio del canale selezionato. La funzione del cursore è la stessa del **cursore motorizzato (27)** sul pannello. In fase di regolazione del livello, entrambi cambieranno posizione in modo simultaneo.

"Meter" indica l'attività del livello di segnale.

"Pan" sopra al cursore indica l'impostazione del valore pan.

"Solo" si occupa del monitoraggio del canale audio selezionato.

"Mute" disattiva il canale audio selezionato.

Premere e tenere premuto "CH01" per rinominare il canale selezionato.

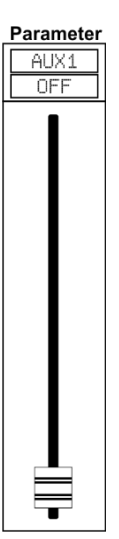

Spostare il cursore per modificare l'output audio del canale selezionato. Questa funzione del cursore è identica a quella dell'**Encoder (36)**.

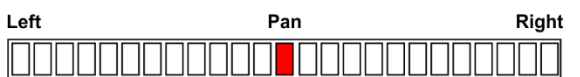

Toccare la barra pan sul lato sinistro o destro per modificare l'effetto di bilanciamento del segnale. La sua funzione è la stessa del **pulsante Pan (46)** sul pannello. Qualora sia stato regolato il pan del canale, toccare due volte la barra per posizionare l'indicatore al centro della barra.

**DCA Assign** DCA1 DCA2 DCA3

Indica i Gruppi DCA assegnati del canale selezionato.

DCA4 DCA5 DCA6

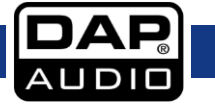

### **GIG-202 Tab**

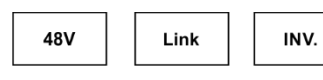

Select Channel

Toccare questi controlli per accedere alla pagina corrispondente.

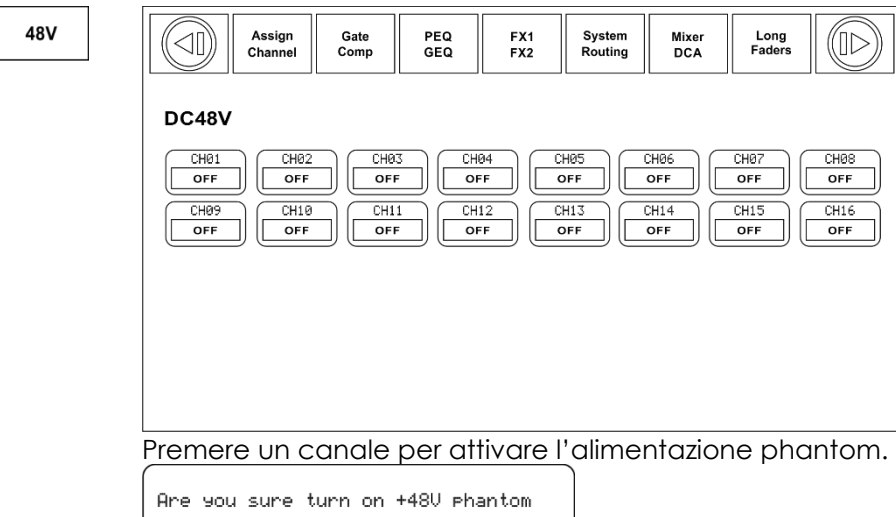

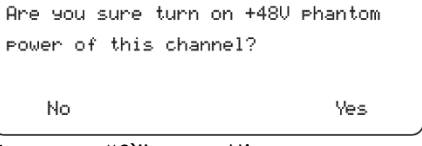

Toccare "Sì" per attivare.

Toccare questa icona per invertire la fase del segnale canale selezionato (per modificare la fase di 180). Se l'inversione fase è attiva, il pulsante si accende. Il display mostra l'impostazione inverti fase in tempo reale. Il controllo Polarità può essere usato per la correzione dei segnali audio, che sono fuori fase, oltre che per annullarsi/rinforzarsi reciprocamente.

Link

INV.

Toccando questa icona lo sfondo e il **pulsante Link (17)** si illumineranno contemporaneamente. Il canale attualmente attivo verrà collegato al suo canale peer.

Select Channel

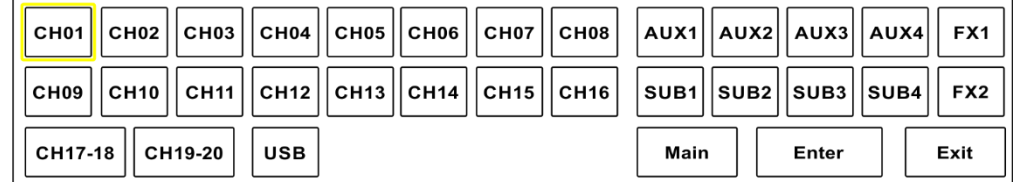

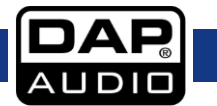

### **Modalità Aux 1-8**

Qualora si passi dalla modalità Sub1-4 alla modalità AUX 5-8, si accederà a funzioni più avanzate.

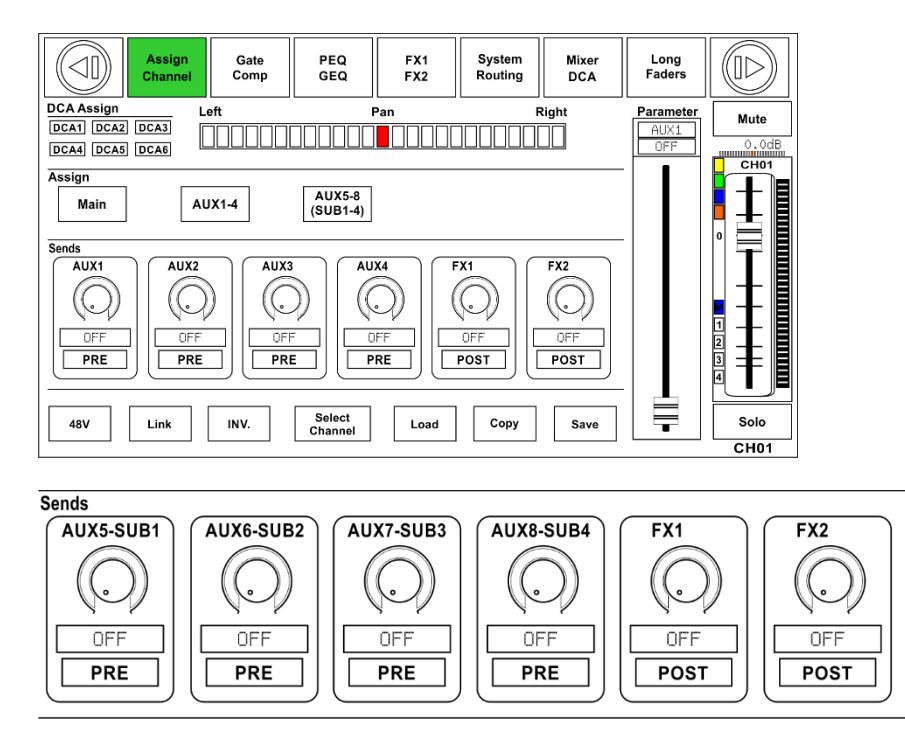

Toccare AUX5-8(SUB1-4) e FX1-2 per assegnare l'ingresso audio a questi canali o bus. Ruotare l'Encoder (36) per regolare il livello di uscita audio. Sarà inoltre possibile usare i **controlli Aux 5-8 (06-09)** sul pannello per regolare il volume. Le funzioni delle altre icone sono le stesse di quelle nella modalità SUB1-4.

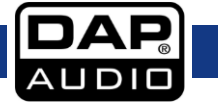

## <span id="page-32-0"></span>**Interfaccia canale**

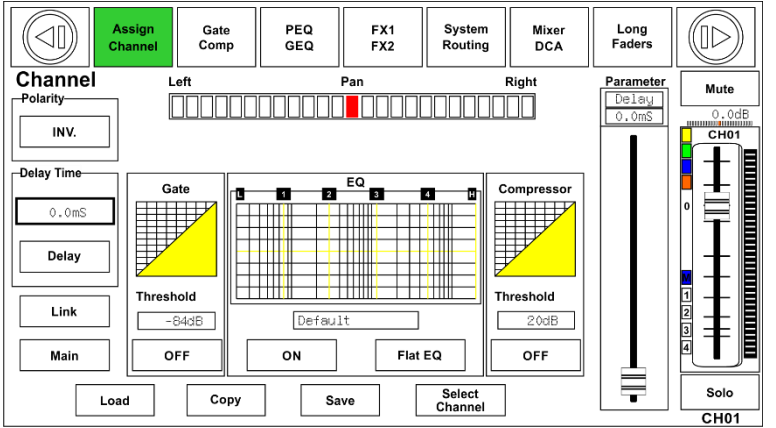

INV.

Toccare questa icona per invertire la fase del segnale canale selezionato (per modificare la fase di 180). Se l'inversione fase è attiva, il pulsante si accende. Il display mostra l'impostazione inverti fase in tempo reale. Il controllo Polarità può essere usato per la correzione dei segnali audio, che sono fuori fase, oltre che per annullarsi/rinforzarsi reciprocamente.

Delay

Toccare questa icona per attivare o disattivare il delay per il canale selezionato. L'icona si illumina a indicare che la funzione di delay è stata attivata. Il tempo di delay può essere impostato su 300ms a 48 kHz. Sarà possibile regolare i parametri solo quando la funzione Delay è attiva.

 $0.0<sub>m</sub>S$ 

Quando la funzione "icona Delay" è attiva, toccare questa icona in Delay Time e ruotare l'**Encoder (36)** per regolare il tempo di delay del canale selezionato.

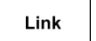

Toccando questa icona lo sfondo e il **pulsante Link (17)** si illumineranno contemporaneamente. Il canale attualmente attivo verrà collegato al suo canale peer.

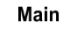

Toccare questa icona per attivare. Assegnare il segnale dal canale selezionato al canale Principale.

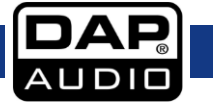

## **GIG-202 Tab**

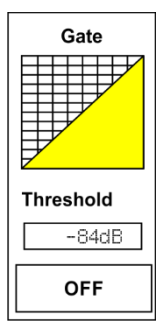

Toccare l'icona "OFF" per attivare la funzione Gate. Toccare il numero sotto alla voce "Threshold", quindi ruotare l'**Encoder (36)** o spostare il cursore lungo sul lato destro del display LCD per regolare il valore di Soglia, che comparirà nella casella centrale. In fase di regolazione, le modifiche verranno visualizzate sulla griglia Gate. Toccare la griglia per accedere alla pagina Gate. Per informazioni più dettagliate sul funzionamento rimandiamo a pagina 34.

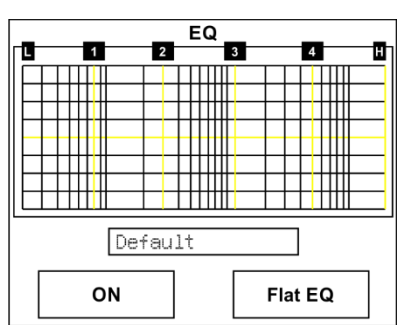

Toccare l'icona "OFF" per attivare la funzione EQ. Si illumina e sincronizzerà il controllo ON/OFF sulla pagina EQ. Regolare i valori sulla pagina EQ perché da qui non è possibile farlo. Toccare l'icona Flat EQ per ripristinare le impostazioni predefinite.

Toccare la griglia per accedere alla pagina EQ. Per informazioni dettagliate rimandiamo a pagina 36.

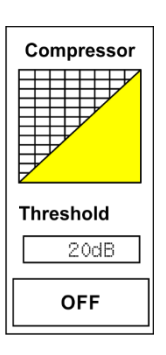

Toccare l'icona "OFF" per attivare la funzione Compressore. Toccare il numero sotto alla voce "Threshold", quindi ruotare l'**Encoder (36)** o spostare il cursore lungo sul lato destro del display LCD per regolare il valore di Soglia, che comparirà nella casella centrale. In fase di regolazione, le modifiche verranno visualizzate sulla griglia Compressore. In quest'area sarà possibile toccare la griglia per accedere alla pagina COMP. Per informazioni dettagliate rimandiamo a pagina 36.

## <span id="page-34-0"></span>**Interfaccia Gate**

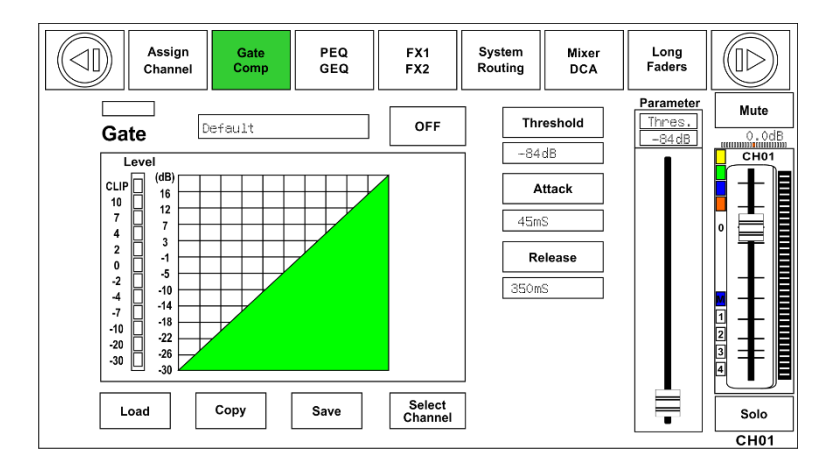

**OFF** 

Toccare questa icona per attivare/disattivare il Gate per il canale selezionato. L'icona si accenderà. Il display mostra le impostazioni del gate in tempo reale. Modificare i parametri toccando i pulsanti Threshold, Attack & Release e ruotare l'**Encoder (36)** per impostare il valore.

### **Nota: Sarà possibile regolare i parametri solo se il controllo Gate è stato attivato.**

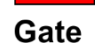

La barra sopra a "ON/OFF" mostra lo stato del gate. Rosso significa chiuso, Verde aperto.

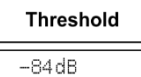

Regolare il controllo per impostate il livello al quale il gate si aprirà. La gamma di regolazione varia fra -84 e +20 dB.

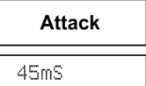

Regolare questo controllo per impostare il quantitativo di tempo dopo il quale il gate dovrebbe passare da chiuso ad aperto, in un modo del tutto simile alla funzione di dissolvenza in ingresso. La gamma di regolazione varia fra 0.5 e 200 ms.

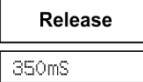

Regolare questo controllo per impostare il quantitativo di tempo dopo il quale il gate dovrebbe passare da aperto a chiuso. La gamma di regolazione varia fra 10 ms e 1 secondo.

### **Nota: Un rilascio rapido taglia in modo brusco il suono quando cade al di sotto della soglia.**

**Un rilascio lento esegue una variazione fluida da aperto a chiuso, in modo del tutto simile a una dissolvenza in uscita lenta. Qualora il tempo di rilascio sia troppo breve, si sentirà un clic quando il gate si riapre.**

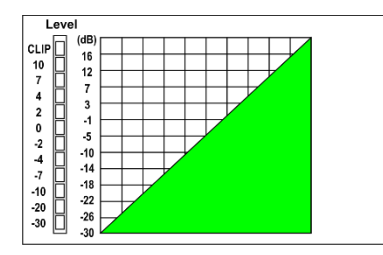

La griglia Gate mostra l'impostazione della soglia in tempo reale.

Il dispositivo di misurazione sulla sinistra indica l'attività del segnale in ingresso.

**Nota:** Sarà inoltre possibile rinominare il canale selezionando premendo e tenendo premuta l'icona CHXX.

## <span id="page-35-0"></span>**Interfaccia compressore**

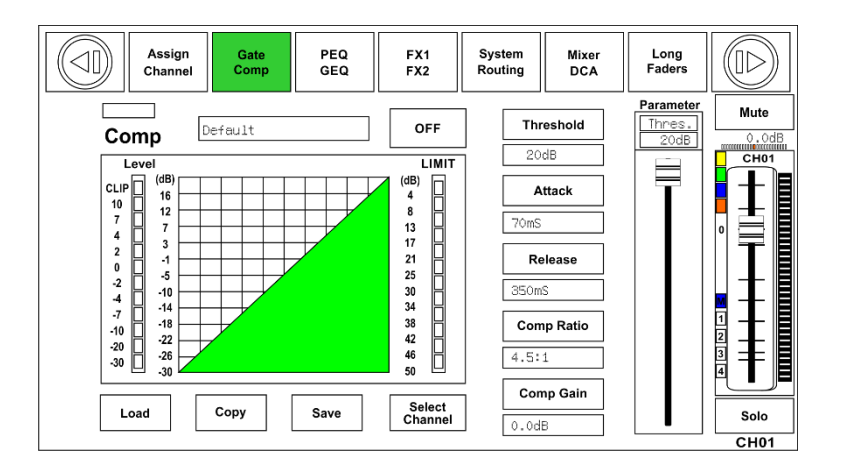

**OFF** 

Toccare questa icona per attivare/disattivare il Compressore per il canale selezionato. Si illumina a indicare che il compressore è stato attivato. Il display mostra le impostazioni del compressore in tempo reale. Modificare i parametri ruotando l'**Encoder (36)** e impostare i valori di Guadagno, Soglia, Presa, Rilascio e Rapporto toccando i pulsanti corrispondenti o toccando i tasti su, giù, sinistra, destra, per scegliere la funzione che si desidera modificare Si prega di notare che i parametri possono essere regolati solo se il compressore è stato attivato.

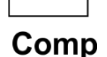

La barra sopra a "ON/OFF" si illumina quando un segnale si sta per sottoporre alla compressione.

**Threshold** 20dB

Regolare questo controllo per impostare la soglia del compressore per il canale selezionato. Qualora l'ampiezza di un segnale audio superi una determinata soglia, il compressore ridurrà il livello di questo segnale. La gamma di regolazione varia fra -30 e 20 dB.

**Attack** 70mS

Regolare questo controllo per impostare la soglia di Presa per il canale selezionato. L'impostazione di presa è il periodo durante il quale il compressore sta riducendo il gain per raggiungere il livello determinato dal rapporto. La gamma di regolazione varia fra 10 e 150 millisecondi.

Release 350mS

Regolare questo controllo per impostare il compressore per il canale selezionato. Rilascio imposta il quantitativo di tempo del quale il compressore ha bisogno per tornare al suo gain normale dopo che il livello sarà sceso sotto alla soglia. Rilascio può essere impostato fra 10 ms e 1secondo.

**Comp Ratio**  $4.5:1$ 

Regolare questo controllo per impostare il rapporto del compressore per il canale selezionato. Il rapporto determina il quantitativo di riduzione del gain. Ad esempio un rapporto di 4:1 indica che se il livello di ingresso è 4 dB sulla soglia, il livello del segnale di output sarà 1 dB oltre la soglia. Il rapporto può essere impostato fra Limite e 1:1.

**Comp Gain** 0.0dB

Regolare questo controllo per impostare il guadagno del compressore per il canale o bus selezionato. Quando si sta comprimendo un segnale, la riduzione del gain causerà l'attenuazione di tutto il livello. Usando questo controllo Gain si recupererà il livello perso e verrà regolato nuovamente il volume. La gamma di regolazione varia fra 0 dB (nessun gain regolato) e +24 dB.

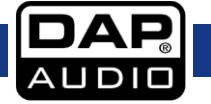

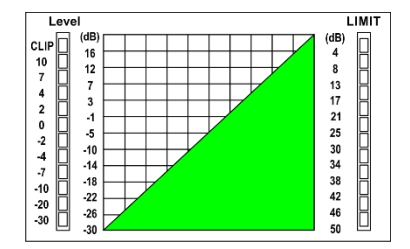

La griglia del compressore mostra l'impostazione della soglia in tempo reale.

Il dispositivo di misurazione sulla sinistra indica il livello del segnale in ingresso.

Il dispositivo di misurazione sulla destra indica il livello del compressore.

**Nota:** Sarà inoltre possibile rinominare il canale selezionando premendo e tenendo premuta l'icona CHXX.

## <span id="page-36-0"></span>**Interfaccia EQ**

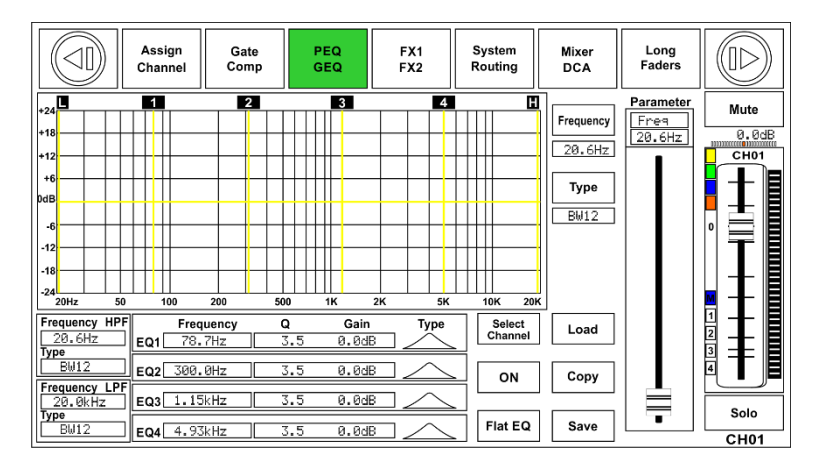

OFF

Toccare questa icona per attivare/disattivare l'equalizzatore per il canale selezionato. Si illumina a indicare che l'equalizzatore è stato attivato. Il display mostra le impostazioni dell'EQ in tempo reale. Sarà possibile regolare i parametri facendo scorrere la curva sul display o usando i tasti su/sinistra/giù/destra per scegliere la funzione che si desidera modificare e usare il controllo Adjust Parameter per impostare il valore. Si prega di notare che i parametri possono essere regolati solo se il pulsante EQ è stato premuto. L'equalizzatore è disponibile per tutti i bus di ingresso e uscita.

Toccando questa icona, viene visualizzata una finestra di dialogo che chiede "Are you **Flat EQ** sure to flat the EQ?" (Sei sicuro di voler appiattire l'EQ?). Scegliendo "yes", tutti i valori delle impostazioni su questa pagina verranno ripristinati ai livelli predefiniti. Qualora venga scelto "no", le impostazioni verranno mantenute.

Frequency 20.6Hz

Regolare questo controllo per impostare separatamente la frequenza centrale della fascia Bassi/Bassi-medi/Alti-medi/Alti dell'equalizzatore. La frequenza centrale si trova al centro della pass-band, fra le frequenze di cutoff inferiori e superiori che definiscono i limiti della banda. La gamma di regolazione per la frequenza centrale è compresa fra 20Hz e 20KHz.

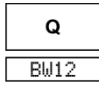

Regolare il controllo per impostare separatamente il valore Q per la fascia Bassi/Bassimedi/Alti-medi/Alti. Q è il rapporto della frequenza centrale rispetto alla larghezza di banda. Se la frequenza centrale è costante, la larghezza di banda è inversamente proporzionale a Q, il che significa che alzando Q, la larghezza di banda verrà ristretta. La gamma di regolazione varia fra 0.4 e 24.

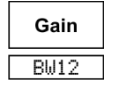

Regolare questo controllo per impostare il guadagno di frequenza della banda selezionata. La gamma di regolazione varia fra -24 dB e +24 dB.

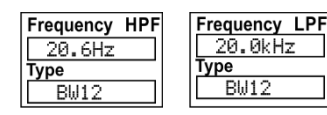

Questo è un filtro low-pass e un filtro high-pass che può elaborare frequenze più basse o più alte. Quando è impostato nella sua posizione più alta, il filtro è spento.

Type indica il tipo di filtro. Vari tipi di filtro offrono forme diverse e gamme di frequenza diverse.

## **GIG-202 Tab**

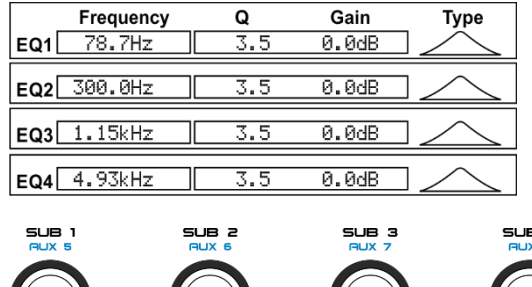

Regolare EQ1 per impostarne separatamente i parametri di Frequenza, Frequency, Q e Gain. Toccare Type per modificare il filtro su high-pass, low-pass o band-pass; o stesso vale per EQ2, EQ3 ed EQ4. Verrà visualizzata la forma d'onda.

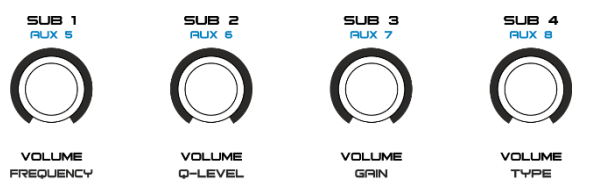

Gli elementi girevoli (6-9) sul pannello possono essere usati anche per l'impostazione di frequenza, fattore Q, Gain e tipo della fascia Bassi/Bassi-medi/Alti-medi/Alti.

## <span id="page-37-0"></span>**Interfaccia di indirizzamento**

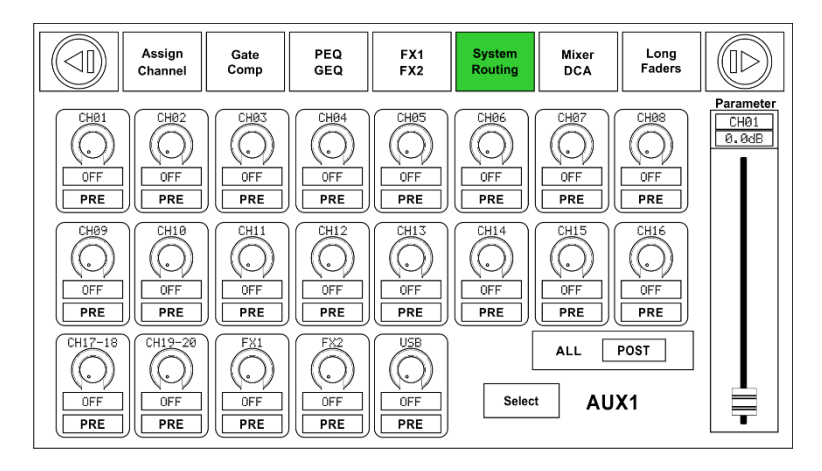

Selezionare i canali di ingresso Main 1-20, FX1-2, ingresso USB e indirizzarli sui canali di output di Main 1-20, Sub 1-4, Aux 1-4 e FX1-2. Cfr. la figura qui sotto per la funzione di indirizzamento Aux 1. Sarà possibile indirizzare i canali di ingresso che compaiono sul display verso l'uscita Aux1. Sulla pagina di indirizzamento principale Main, non sarà possibile regolare il livello del canale. Sarà possibile effettuare la regolazione nelle pagine Sub, Aux e FX.

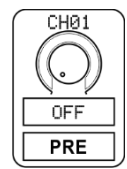

Regolare questo controllo per indirizzare il canale di ingresso 1 sull'uscita AUX1. Ruotare l'**Encoder (36)** o spostare il cursore lungo sul display per modificare il livello audio del canale. Toccare l'icona PRE per passare su POST, e lo sfondo si illumina di colore verde. Il canale selezionato deriverà i propri segnali dai post-fader di tutti i canali. Qualora il pulsante non sia stato premuto e non sia illuminato, in modo predefinito il canale selezionato deriverà il proprio segnale dai pre-fader di tutti i canali, e non subirà l'impatto della posizione di invio del cursore del canale. Qualora i canali selezionati siano collegati, cambieranno simultaneamente in fase di regolazione.

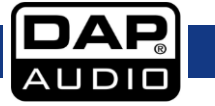

## **GIG-202 Tab**

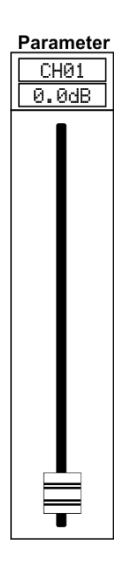

Spostare il cursore o ruotare l'**Encoder (36)** per regolare il livello del canale di ingresso selezionato.

## <span id="page-38-0"></span>**Interfaccia FX1-2**

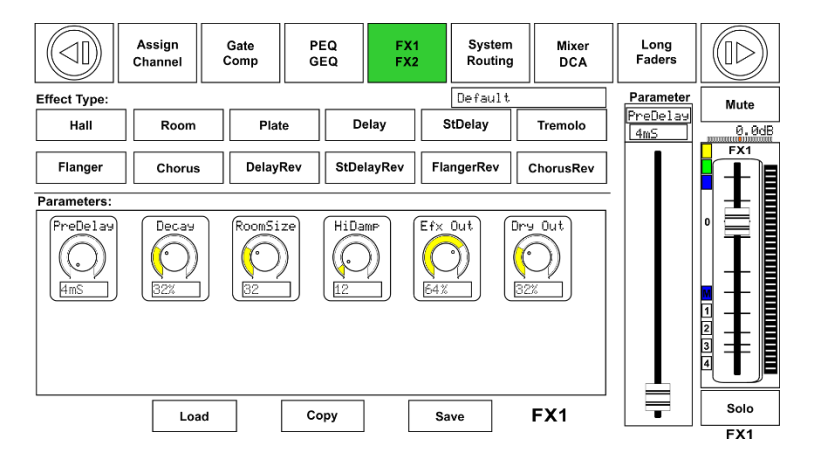

Salvare i valori delle impostazioni FX1-2 come preset toccando il pulsante Save e attenendosi alle istruzioni sul display.

٦

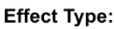

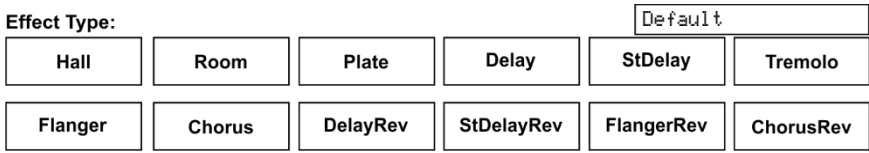

Regolare i parametri effetto ruotando il controllo Adjust Parameter o spostando il cursore sul lato destro del display.

**Mute** 

Toccare questa icona per disattivare l'audio dell'effetto FX attuale.

La console digitale GIG-202 Tab comprende 12 tipologie di effetti regolabili. Per informazioni dettagliate sul funzionamento, rimandiamo a pagina 48.

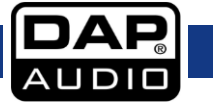

## **Elenco dei preset FX**

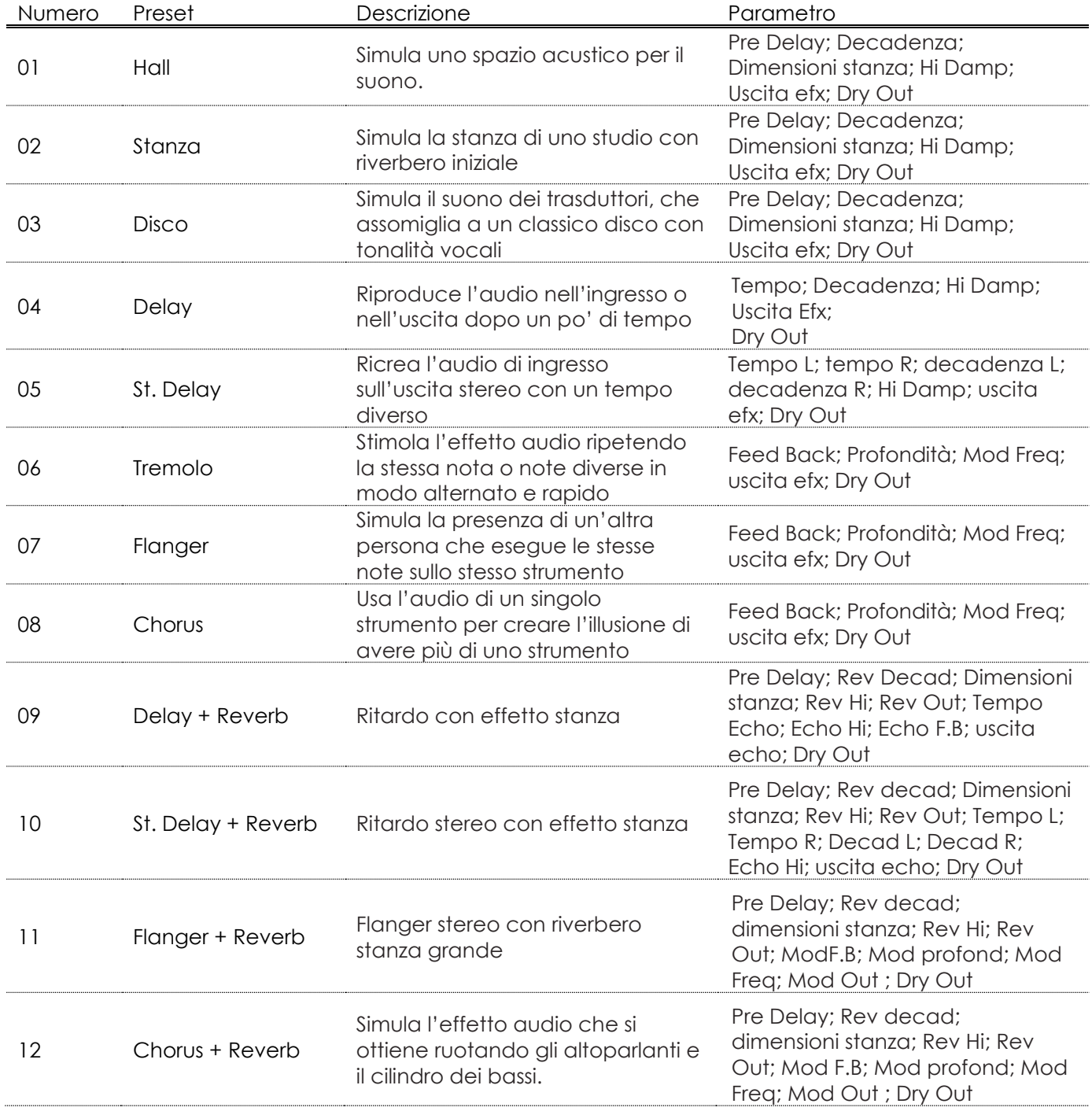

## <span id="page-40-0"></span>**Interfaccia DCA impostata**

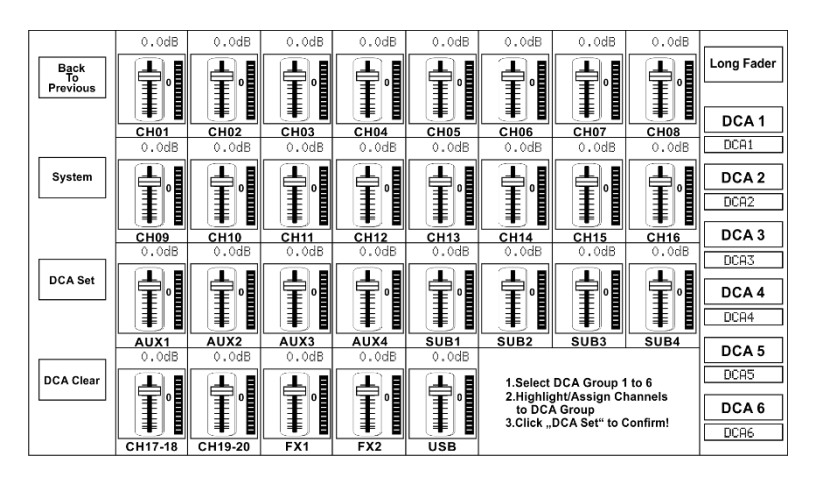

Premere il **pulsante DCA (31)** che si trova sul pannello per accedere alla pagina assegnazione gruppo DCA. Il pulsante lampeggia a indicare che la modalità edit è attiva. Per accedere a questa schermata sarà anche possibile premere l'icona DCA mentre si sta operando nei seguenti menu: Mixer, Assign, Channel e System.

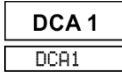

Premere una delle icone DCA1-6 sul display. Le icone si illuminano, a indicare che è possibile apportare modifiche o aggiungere/eliminare canali.

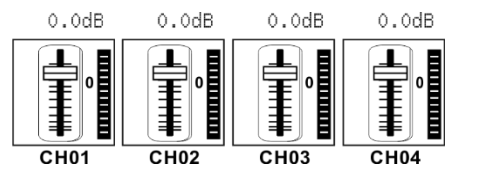

Per selezionare i canali, toccare il box che corrisponde al canale desiderato. Il box selezionato cambia colore a indicare che è stato aggiunto il canale. In modo del tutto simile, toccare il box canali per eliminare i canali desiderati.

DCA1 Ogni gruppo DCA può essere rinominato, ove necessario. Toccare il rispettivo box DCA e tenerlo premuto fino a che la tastiera non compare sul display. Sarà inoltre possibile accedere a questa funzione mentre ci si trova sui menu: Cursore lungo o Mixer.

**DCA Set** 

Dopo aver modificato il gruppo DCA, premere il pulsante "DCA Set" (sul **pannello (31)** o sul display). Ripetere i summenzionati passaggi per modificare altri gruppi DCA. Ogni canale può essere assegnato a più gruppi. Ad esempio il canale 3 può essere assegnato contemporaneamente a DCA1 e DCA2.

Dopo aver effettuato le regolazioni il sistema tornerà automaticamente alla pagina Mixer. Ora sarà possibile usare il gruppo selezionato. Spostare il cursore sul lato sinistro del display o ruotare i controlli corrispondenti per aumentare/ridurre il livelli del cursore canale (non il volume).

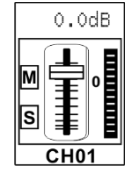

Mentre ci si trova in modalità DCA, premendo il **pulsante SOLO (44)**, sarà possibile monitorare tutto il gruppo, servendosi di un paio di cuffie. Le icone S che appartengono ai canali, assegnate al gruppo, si illumineranno.

Mentre ci si trova nel gruppo DCA, premere il **pulsante MUTE (45)**. L'audio di tutto il gruppo verrà disattivato e le spie assegnate a ogni canale verranno spente.

DCA Clear

Premere questa icona per eliminare la selezione canale dal gruppo DCA desiderato.

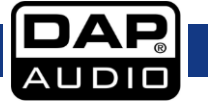

## <span id="page-41-0"></span>**Interfaccia ingresso digitale**

**Nota:** Questa funzione richiede l'installazione della scheda digitale di ingresso/uscita (D2298) che è un accessorio opzionale che appartiene alla console GIG-202 Tab.

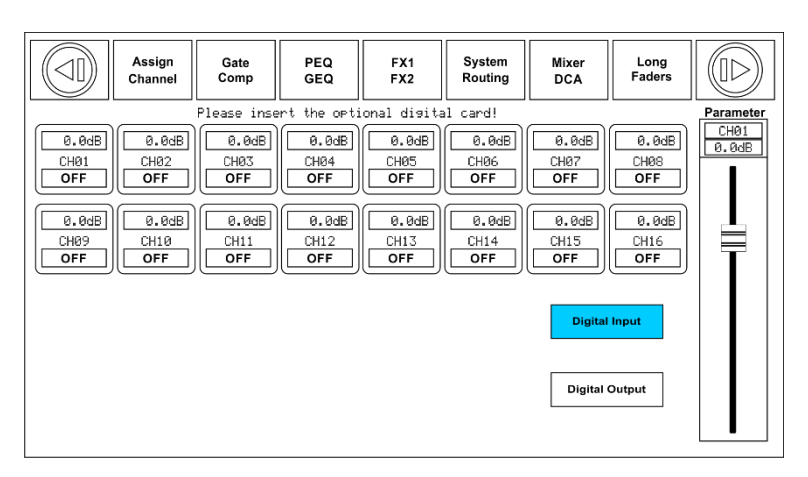

Per accedere a questa pagina, premere il **pulsante Digital (15)** sul pannello o toccare l'icona sulle pagine "Assign" o "System". Quindi, toccare il pulsante di Ingresso Digitale. Sarà possibile gestire gli ingressi digitali solo mentre si opera nei canali da 1 a 20. Ci sono due tipi di ingressi fra cui scegliere: digitale o analogico.

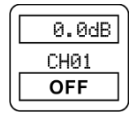

Toccare questa icona per modificare l'ingresso di una modalità canale digitale. L'icona visualizza la dicitura ON e si illumina di rosso, a indicare l'attivazione. Se si torna alla pagina Assign, sarà possibile vedere che il **pulsante Digitale (15)** sul pannello è illuminato, a indicare che il canale è assegnato a un ingresso digitale.

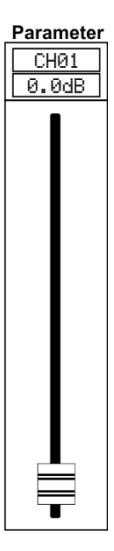

Quando viene selezionato un canale di ingresso digitale, sarà possibile regolare il livello di ingresso spostando il cursore che compare sul lato destro dello schermo oppure ruotando l'**Encoder (36)** sul pannello.

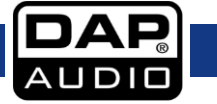

## <span id="page-42-0"></span>**Interfaccia uscita digitale**

**Nota:** Questa funzione richiede l'installazione della scheda digitale di ingresso/uscita che è un accessorio opzionale che appartiene alla console GIG-202 Tab.

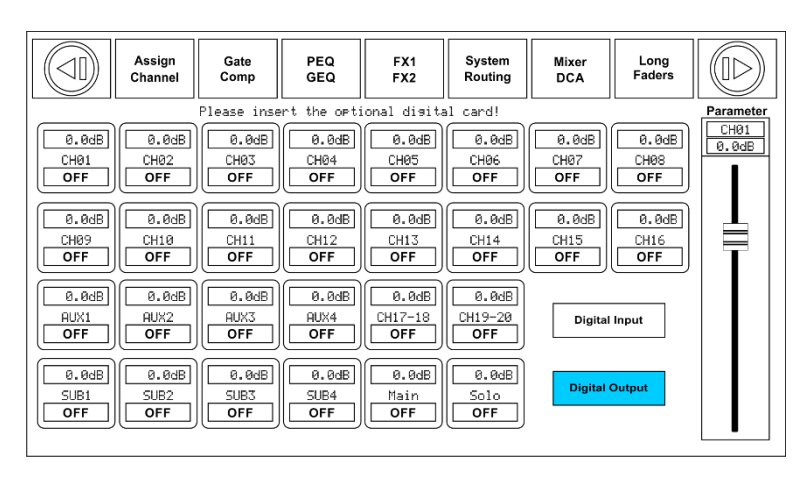

Per accedere a questa pagina, premere il **pulsante Digital (15)** sul pannello o toccare l'icona sulle pagine "Assign" o "System". Quindi, toccare il pulsante "Uscita Digitale". Sarà possibile convertire gli ingressi digitali mentre si opera in tutti i canali principali da 1 a 20, AUX1-4, SUB 1-4. SOLO e le uscite principali possono essere usate per convertire le uscite digitali. Sarà possibile selezionare individualmente queste uscite digitali.

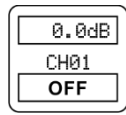

Toccare questa icona per modificare l'uscita di una modalità canale digitale. L'icona visualizza la dicitura ON e si illumina di rosso, a indicare l'attivazione. Se si torna alla pagina Assign, sarà possibile vedere che il **pulsante Digitale (15)** sul pannello è acceso, a indicare che il canale è assegnato a un ingresso digitale.

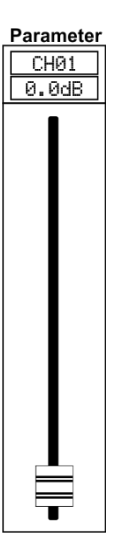

Quando viene selezionato un canale di uscita digitale, sarà possibile regolare il livello di ingresso spostando il cursore che compare sul lato destro dello schermo oppure ruotando l'Encoder (36) sul pannello.

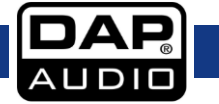

## <span id="page-43-0"></span>**Salva interfaccia**

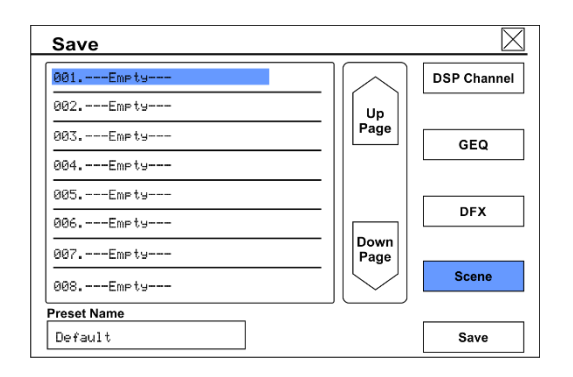

Per accedere a questa pagina, premere il pulsante "Save" sulle seguenti pagine. Canale, FX1-2 e System. Sarà possibile salvare tutte le impostazioni sulla memoria interna della console GIG-202 Tab. Sarà possibile salvare i canali DSP (48 preset), GEQ (48 preset), DFX (104 preset) e Scene (24 preset) che comprendono tutte le regolazioni fatte nel mixer, comprese quelle sopra menzionate.

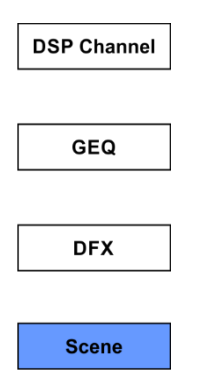

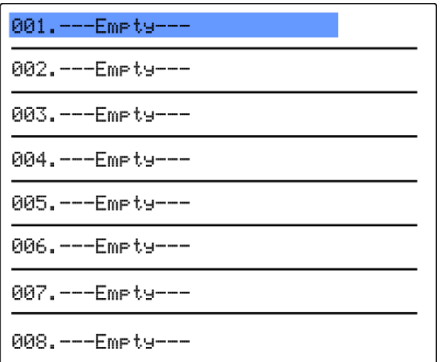

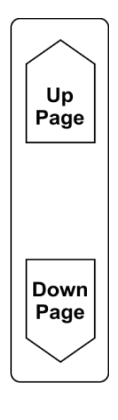

Selezionare le opzioni per salvare i preset toccando il box. Si illumina, a seconda dell'attivazione.

Il display mostra gli alloggiamenti vuoti all'interno dei quali è possibile salvare il preset. Selezionare l'alloggiamento desiderato e toccare la casella sotto per assegnare un nome al preset. Dopo aver eseguito questa operazione, toccare Enter, quindi toccare Save. Nota: Per sovrascrivere un preset già esistente, scegliere il preset desiderato, quindi premere Save. Verrà chiesto di sovrascrivere il preset scelto. Confermare o annullare.

Toccare l'icona "UP Page" per accedere alla pagina opzioni precedente. Toccare l'icona "Down Page" per accedere alla pagina opzioni successiva.

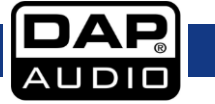

## <span id="page-44-0"></span>**Carica interfaccia**

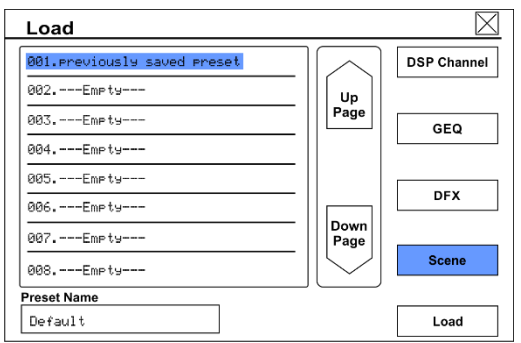

Per accedere a questa pagina, premere il pulsante "Load" sulle seguenti pagine. Canale, FX1-2 e System. Ora sarà possibile caricare i preset salvati in precedenza. Sarà inoltre possibile caricare i canali DSP, l'equalizzatore grafico GEQ, gli effetti DFX 1-2 oppure le scene. Sarà anche possibile eliminarli tutti.

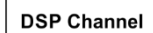

Selezionare le opzioni per salvare i preset toccando il box. Si illumina, a seconda dell'attivazione.

**GEQ** 

**DFX** 

**Scene** 

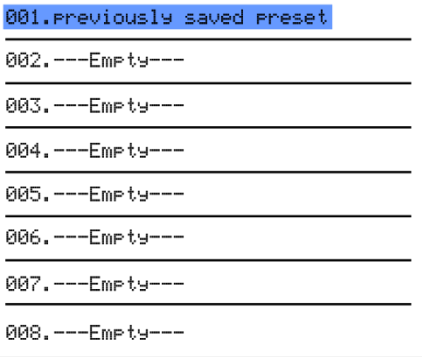

Il display mostra gli alloggiamenti all'interno dei quali sono stati salvati i preset. Selezionare il preset desiderato, toccare l'icona "Load" e confermare.

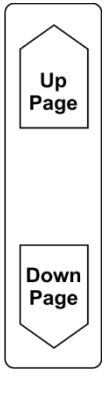

Toccare l'icona "UP Page" per accedere alla pagina opzioni precedente. Toccare l'icona "Down Page" per accedere alla pagina opzioni successiva.

**Delete** 

Toccare l'icona Delete per eliminare il preset selezionato. Confermare o annullare.

## <span id="page-45-0"></span>**Copia interfaccia**

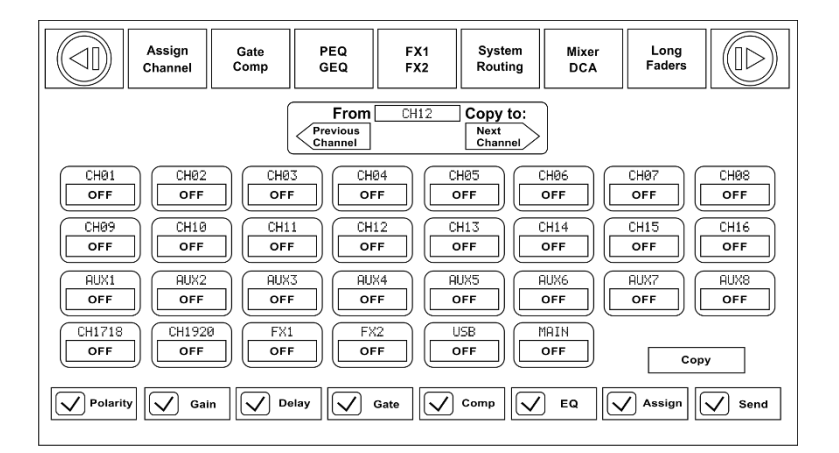

Per accedere a questa pagina, premere il pulsante "Copy" sulle seguenti pagine. "Assegna", "Canale", "FX1-2" e "Sistema".

CH<sub>01</sub> OFF

Selezionare il canale o bus desiderato dal quale si desidera copiare le impostazioni, quindi premere il pulsante "Copy". Il canale o bus selezionato lampeggerà sul display e sul pannello. Ora selezionare il canale nel quale si desidera incollare le impostazioni copiate. Il canale selezionato si illumina di rosso e il display mostra la dicitura ON. Sarà possibile selezionare il canale usando il display o premendo il pulsante che appartiene al canale.

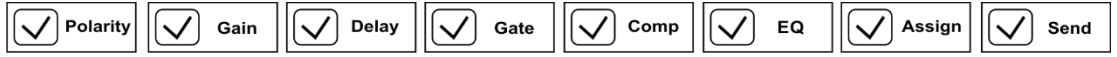

In fase di copia dei parametri sarà possibile selezionare/deselezionare i parametri che si desidera copiare oppure no.

Copy

Toccare questa icona per completare il funzionamento.

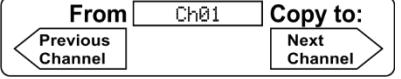

Questa icona mostra il canale che verrà copiato nel canale target. Per modificare il canale, toccare le icone "Previous Channel" (Canale precedente) oppure "Next Channel" (Canale successivo).

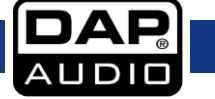

## <span id="page-46-0"></span>**Interfaccia di sistema**

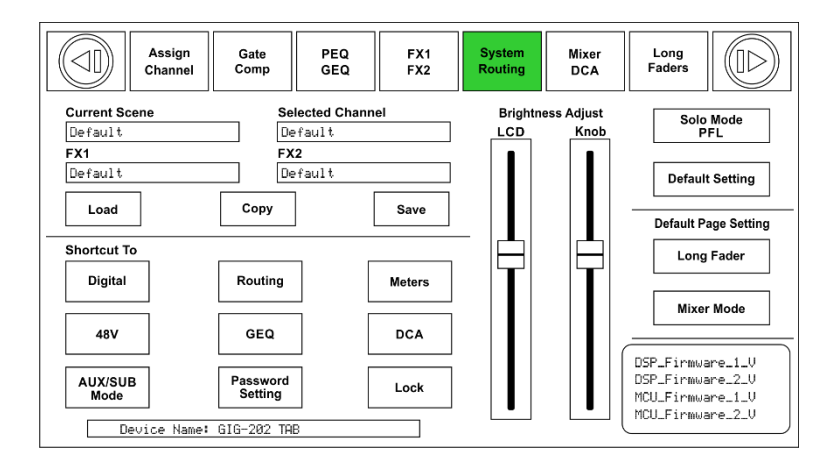

Per accedere a questa pagina, premere il **pulsante System (34)** sul pannello. Sarà ora possibile visualizzare e regolare le impostazioni del sistema.

Per regolare la luminosità dello schermo, toccare la barra di luminosità LCD e impostarla a seconda delle proprie preferenze. In modo del tutto simile, toccare la barra luminosità manopola per impostare la luminosità dei pulsanti/controlli. Le impostazioni verranno salvate in modo automatico. Tutte le icone sul lato inferiore sinistro del display sono scorciatoie che possono essere usate per accedere alle rispettive pagine/funzioni. Qualora venga toccata l'icona di impostazioni Default, verranno ripristinate le impostazioni di fabbrica.

La console digitale GIG-202 Tab è dotata della funzione di blocco di sicurezza. Attenersi ai seguenti passaggi per attivare la funzione.

Password Settina

Toccare questa icona per inserire la propria password. Il sistema richiederà la password precedente. La prima volta sarà necessario usare la password predefinita di fabbrica (1111), poi sarà necessario inserire la nuova password e toccare "Enter" sulla tastiera virtuale.

Lock

Ora, toccare questa icona e inserire la password. Premere "Enter" sulla tastiera virtuale. Ora il mixer è protetto da variazioni non autorizzate.

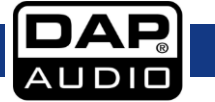

## <span id="page-47-0"></span>**Interfaccia GEQ**

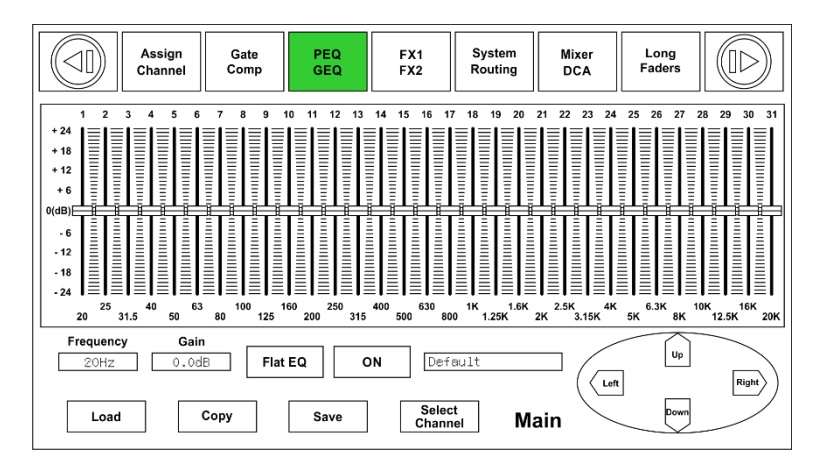

Per accedere a questa pagina, premere il **pulsante GEQ (42)** sul pannello o sulla pagina "System".

Il mixer GIG-202 Tab ha diversi equalizzatori grafici. 31 bande 1/3 ottava, risposta di frequenza 20 Hz - 20 kHz e frequenza di campionamento 24 bit/48 kHz. Questa funzione è disponibile per: uscite MAIN con equalizzatore stereo, SUB 1-4 (AUX 5-8) mono e AUX 1-4 mono.

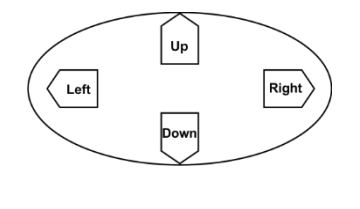

Gain  $0.0dB$ 

Frequency

20Hz

Impostazione di frequenza: Premere i cursori sinistra/destra sul pannello oppure le frecce che compaiono sul display, per scorrere le 31 bande. Quando si varia la frequenza, il cursore si illumina, a indicare la posizione sull'equalizzatore. Sarà possibile monitorare la frequenza desiderata nel box che compare nell'angolo inferiore sinistro.

Regolazione del guadagno: Dopo aver selezionato la frequenza desiderata, impostare il gain premendo i cursori up/down sul pannello oppure le frecce che compaiono sullo schermo. Sarà inoltre possibile usare l'**Encoder (36)**. Il valore di gain può essere monitorato nella casella gain che si trova nell'angolo inferiore sinistro.

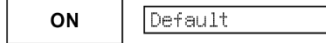

Qui è possibile vedere il nome del preset caricato.

Se l'icona "ON" non è selezionata, le impostazioni GEQ vengono bypassate. Con questa funzione sarà possibile impostare elettronicamente l'equalizzatore in posizione flat, senza perdere le regolazioni effettuate in precedenza. Sarà possibile usare questa funzione per confrontare rapidamente l'audio con e senza equalizzatore e poi ACCENDERE o SPEGNERE, a seconda delle proprie preferenze.

 $Flat EQ$ 

Questa icona è sincronizzata col **pulsante Flat (37)** sul pannello. Quando questa funzione è attivata l'equalizzatore torna alle impostazioni di fabbrica. Questa funzione richiede una conferma.

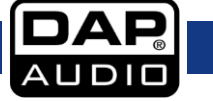

## <span id="page-48-0"></span>**FX**

### **Hall**

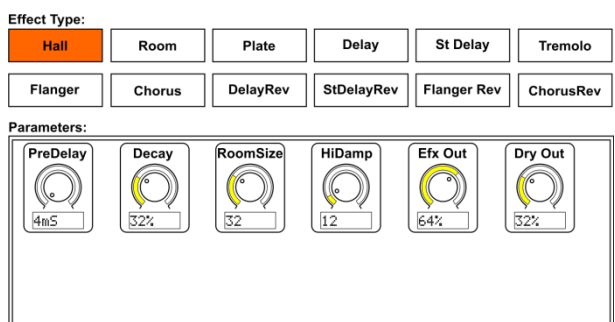

L'effetto riverbero "Hall" simula il riverbero che si verifica quando l'audio viene registrato in sale da concerto di dimensioni medie-grandi. Servirsi dell'effetto riverbero "Hall" per dare al proprio

mix un effetto ricco, a 3 dimensioni, che renderà le vostre prestazioni audio decisamente d'impatto.

Il controllo girevole **PreDelay** controlla il quantitativo di tempo prima che il riverbero venga sentito dopo il segnale sorgente. **Decay** controlla il quantitativo di tempo necessario per la dispersione del riverbero. **RoomSize** controlla le dimensioni percepite dello spazio creato dall'effetto riverbero. Il controllo girevole **HiDamp** regola la decadenza delle frequenze alte nella coda del riverbero. **Efx Out** controlla la proporzione del segnale processato (Efx) inviato alle uscite. **Dry Out** controlla la proporzione del segnale non processato (dry) inviato alle uscite.

### **Stanza**

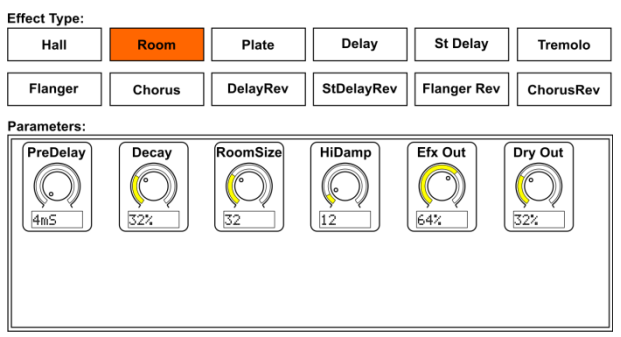

L'effetto Riverbero Stanza simula il riverbero che si verifica quando l'audio viene registrato in una stanza di piccole dimensioni. Quando si desidera aggiungere un tocco di calore e un piccolo tocco di riverbero.

Il controllo girevole **PreDelay** controlla il quantitativo di tempo prima che il riverbero venga sentito dopo il segnale sorgente. **Decay** controlla il quantitativo di tempo necessario per la dispersione del riverbero. **RoomSize** controlla le dimensioni percepite dello spazio creato dall'effetto riverbero. Il controllo girevole **HiDamp** regola la decadenza delle frequenze alte nella coda del riverbero. **Efx Out** controlla la proporzione del segnale processato (Efx) inviato alle uscite. **Dry Out** controlla la proporzione del segnale non processato (dry) inviato alle uscite.

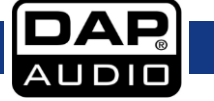

### **Disco**

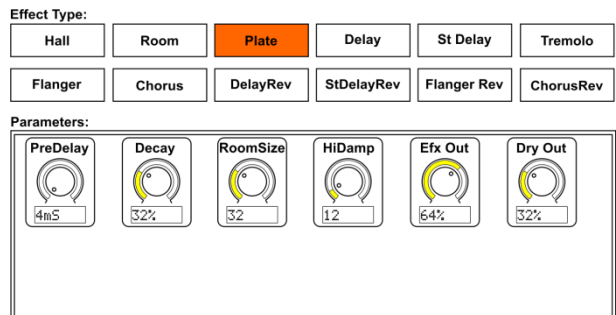

Un riverbero piatto viene inizialmente creato inviando un segnale tramite un trasduttore per creare vibrazioni su una piastra di metallica, segnale che viene poi raccolto come

segnale audio. Il nostro algoritmo simula quel suono con un'elevata diffusione iniziale e un suono colorato.

Il controllo girevole **PreDelay** controlla il quantitativo di tempo prima che il riverbero venga sentito dopo il segnale sorgente. **Decay** controlla il quantitativo di tempo necessario per la dispersione del riverbero. **RoomSize** controlla le dimensioni percepite dello spazio creato dall'effetto riverbero. Il controllo girevole **HiDamp** regola la decadenza delle frequenze alte nella coda del riverbero. **Efx Out** controlla la proporzione del segnale processato (Efx) inviato alle uscite. **Dry Out** controlla la proporzione del segnale non processato (dry) inviato alle uscite.

### **Delay**

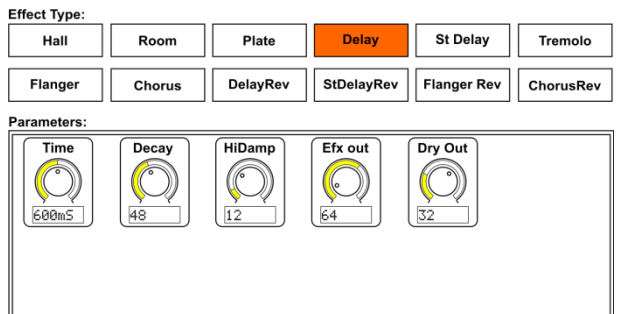

Questo Delay offre il controllo del tempo di delay (echo).

Il segnale ritardato viene rimandato nella linea Delay dal comando girevole

Decay, creando così delle ripetizioni del Delay.

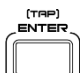

Toccare il **pulsante [TAP]Enter (38)**, o toccare la ruota **Time** e ruotare l'**Encoder (36)** per modificare il tempo di Delay di base. Il tempo di tap massimo è 1200ms.

Modificare il valore del comando girevole **Decay** per modificare il quantitativo di segnale rimandato nella linea Delay. Un'impostazione del 99% eseguirà il loop della linea Delay.

Il controllo girevole **HiDamp** regola la decadenza delle frequenze alte nella coda del riverbero. **Efx Out** controlla la proporzione del segnale processato (Efx) inviato alle uscite. **Dry Out** controlla la proporzione del segnale non processato (dry) inviato alle uscite.

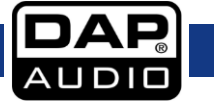

### **St Delay**

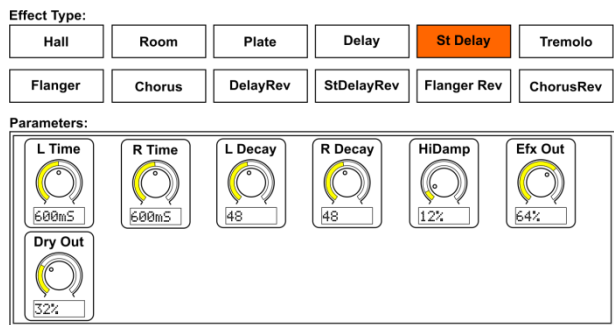

Lo Stereo Delay offre il controllo dei tempi di delay (echo) sinistro e destro. Quando il tempo del delay viene sottoposto a tap, il rapporto fra il segnale sinistro e destro è pari a 1:2. Usare lo Stereo Delay per dare ai segnali mono una presenza ampia nel campo stereo.

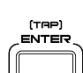

Toccare il **pulsante [TAP]Enter (38)**, o toccare la ruota **L Time/R Time** e ruotare l'**Encoder (36)** per modificare

il tempo di Delay di base. Il tempo di tap massimo è 1200ms.

Modificare il valore del comando girevole **L Decay / R Decay** per modificare il quantitativo di segnale rimandato nella linea Delay. Un'impostazione del 99% eseguirà il loop della linea Delay.

Il controllo girevole **HiDamp** regola la decadenza delle frequenze alte nella coda del riverbero.

**Efx Out** controlla la proporzione del segnale processato (Efx) inviato alle uscite. **Dry Out** controlla la proporzione del segnale non processato (dry) inviato alle uscite.

### **Tremolo**

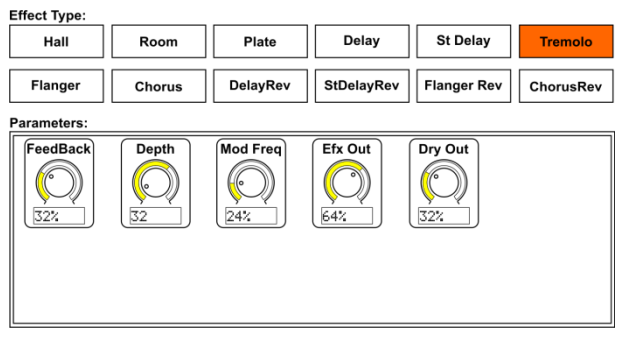

### **Flanger**

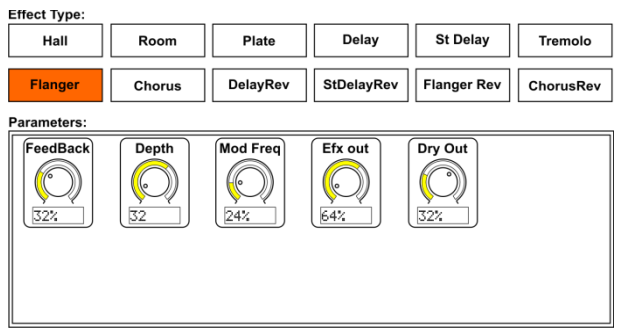

Stereo Tremolo crea una variazione di volume su e giù a un livello costante e coerente.

La funzione **Feedback** regola il numero di ripetizioni. **Depth** imposta il quantitativo di modulazione, e **Mod Freq** imposta il valore LFO.

**Efx Out** controlla la proporzione del segnale processato (Efx) inviato alle uscite. **Dry Out** controlla la proporzione del segnale non processato (dry) inviato alle uscite.

Il Flanger emula il suono di cambio fase (filtraggio comb) originariamente creato applicando una pressione contro la flangia della bobina su un mangiacassette. Questo effetto crea un suono unico e "tremolante" che conferisce un tocco di drammaticità se usato su voci e strumenti. I controlli di questo effetto sono pressoché identici al blocco effetti Chorus.

La funzione **Feedback** regola il numero di ripetizioni. **Depth** imposta il quantitativo di modulazione, e **Mod Freq** imposta il valore LFO.

**Efx Out** controlla la proporzione del segnale processato (Efx) inviato alle uscite. **Dry Out** controlla la proporzione del segnale non processato (dry) inviato alle uscite.

### **Chorus**

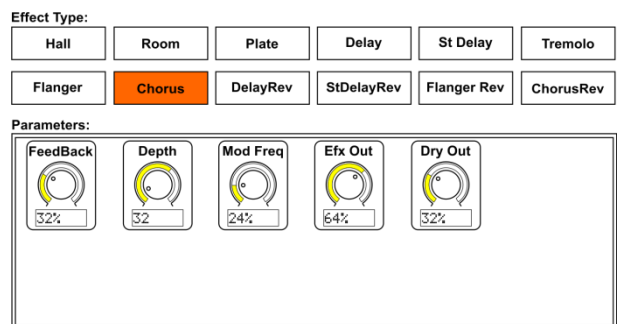

**Delay Rev**

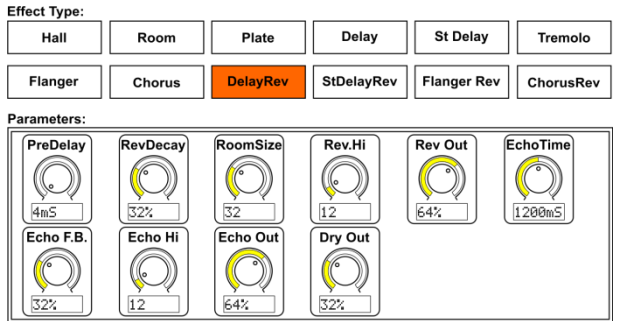

Chorus campiona l'ingresso, esegue una leggera disintonizzazione e lo mixa col segnale originale per produrre un suono in qualche modo più corposo e brillante.

La funzione **Feedback** regola il numero di ripetizioni. **Depth** imposta il quantitativo di modulazione, e **Mod Freq** imposta il valore LFO.

**Efx Out** controlla la proporzione del segnale processato (Efx) inviato alle uscite. **Dry Out** controlla la proporzione del segnale non processato (dry) inviato alle uscite.

Qui abbiamo combinato un riverbero Delay e Room, in modo che un singolo dispositivo possa fornire un'ampia gamma di impostazioni delay, e abbiamo aggiunto il tipo e il quantitativo giusto di riverbero al segnale originale..

Il controllo girevole **PreDelay** controlla il quantitativo di tempo prima che il riverbero venga sentito dopo il segnale sorgente.

**RevDecay** controlla il quantitativo di tempo necessario per la dispersione del riverbero. **RoomSize** controlla le dimensioni percepite dello spazio creato dall'effetto riverbero. Il controllo girevole **Rev.Hi** regola la decadenza delle frequenze alte nella coda del riverbero. **RevOut** controlla la proporzione del segnale processato (riverbero) inviato alle uscite. ITAP)<br>FNTER

Toccare il **pulsante [TAP]Enter (38)**, oppure toccare la ruota **EchoTime** e ruotare l'**Encoder (36)** per modificare il tempo di delay di base. Il tempo di tap massimo è

1200ms. Modificare il valore del comando **Echo F.B.** per modificare il quantitativo di segnale rimandato nella linea Delay. Un'impostazione del 99% eseguirà il loop della linea Delay. Il controllo girevole **Eco Hi** regola la decadenza delle frequenze alte nella coda del delay. **Echo Out** controlla la proporzione del segnale processato (riverbero) inviato alle uscite. **Dry Out** controlla la proporzione del segnale non processato (dry) inviato alle uscite.

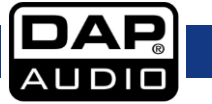

### **StDelay Rev**

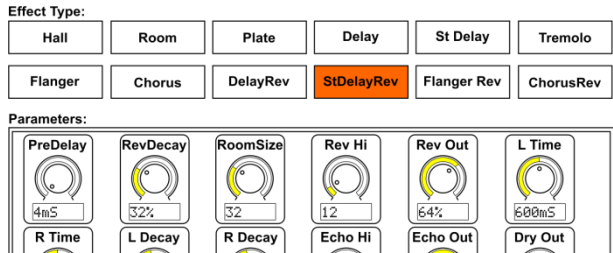

Qui abbiamo combinato un riverbero Stereo Delay e Room, in modo che un singolo dispositivo possa fornire un'ampia gamma di impostazioni delay, e abbiamo aggiunto il tipo e il quantitativo giusto di riverbero al segnale originale..

Il controllo girevole **PreDelay** controlla il quantitativo di tempo prima che il riverbero venga sentito dopo il segnale sorgente.

**RevDecay** controlla il quantitativo di tempo necessario per la dispersione del riverbero. **RoomSize** controlla le dimensioni percepite dello spazio creato dall'effetto riverbero. Il controllo girevole **Rev.Hi** regola la decadenza delle frequenze alte nella coda del riverbero. **RevOut** controlla la proporzione del segnale processato (riverbero) inviato alle uscite.

Toccare il **pulsante [TAP]Enter (38)**, oppure toccare la ruota **L Time** o **R Time** e ruotare l'**Encoder (36)** per modificare il tempo di delay di base. Il tempo di tap massimo è

1200ms. **L Decay** e **R Decay** controllano il quantitativo di tempo necessario per la dispersione del riverbero. Il controllo girevole **Eco Hi** regola la decadenza delle frequenze alte nella coda del delay. **Echo Out** controlla la proporzione del segnale processato (riverbero) inviato alle uscite. **Dry Out** controlla la proporzione del segnale non processato (dry) inviato alle uscite.

### **Flanger Rev**

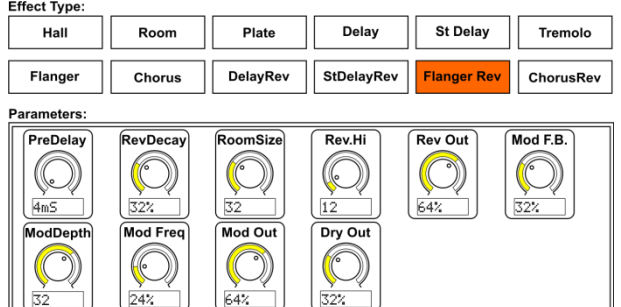

Qui abbiamo combinato un riverbero Flanger e Room, in modo che un singolo dispositivo possa fornire un'ampia gamma di impostazioni delay, e abbiamo aggiunto il tipo e il quantitativo giusto di riverbero al segnale originale..

Il controllo girevole **PreDelay** controlla il quantitativo di tempo prima che il riverbero venga sentito dopo il segnale sorgente.

**RevDecay** controlla il quantitativo di tempo necessario per la dispersione del riverbero. **RoomSize** controlla le dimensioni percepite dello spazio creato dall'effetto riverbero. Il controllo girevole **Rev.Hi** regola la decadenza delle frequenze alte nella coda del riverbero. **RevOut** controlla la proporzione del segnale processato (riverbero) inviato alle uscite. La funzione **Mod F.B.** regola il numero di ripetizioni. **Mod Depth** imposta il quantitativo di modulazione. **Mod Out** controlla la proporzione del segnale processato (Efx) inviato alle uscite. **Dry Out** controlla la proporzione del segnale non processato (dry) inviato alle uscite.

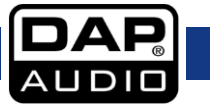

Mod Freq

C

### **Chorus Rev**

dDepth

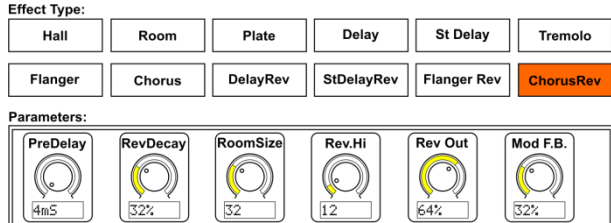

Dry Out

 $\frac{1}{32}$ 

Mod Out

 $\bigcirc$  $rac{1}{642}$ 

Qui abbiamo combinato un riverbero Chorus e Room, in modo che un singolo dispositivo possa fornire un'ampia gamma di impostazioni delay, e abbiamo aggiunto il tipo e il quantitativo giusto di riverbero al segnale originale..

Il controllo girevole **PreDelay** controlla il quantitativo di tempo prima che il riverbero venga sentito dopo il segnale sorgente.

**RevDecay** controlla il quantitativo di tempo necessario per la dispersione del riverbero. **RoomSize** controlla le dimensioni percepite dello spazio creato dall'effetto riverbero. Il controllo girevole **Rev.Hi** regola la decadenza delle frequenze alte nella coda del riverbero. **RevOut** controlla la proporzione del segnale processato (riverbero) inviato alle uscite. La funzione **Mod F.B.** regola il numero di ripetizioni. **Mod Depth** imposta il quantitativo di modulazione. **Mod Out** controlla la proporzione del segnale processato (Efx) inviato alle uscite. **Dry Out** controlla la proporzione del segnale non processato (dry) inviato alle uscite.

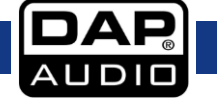

# <span id="page-54-0"></span>**Come fare per:**

## <span id="page-54-1"></span>**Assegnare a un gruppo DCA**

I gruppi DCA sono utili nelle situazioni in cui si ha una raccolta di segnali simili e si vuole poter regolare rapidamente il livello complessivo, ma anche regolare con facilità i singoli livelli dei singoli canali assegnati al gruppo DCA.

Assegnare i canali al gruppo DCA sulla console GIG202-Tab:

- 01) Premere il **pulsante DCA (31)**.
- 02) Sul lato destro del **display principale (47)**, seleziona un gruppo DCA

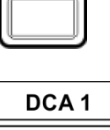

ocr

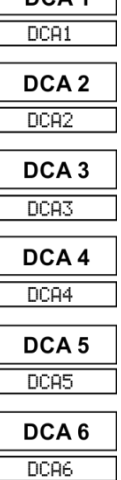

**DCA Set** 

- 03) Selezionare tutti i canali di ingresso, i canali AUX e i canali di ritorno FX che si desidera assegnare al gruppo DCA selezionato.
- 04) Il colore dei canali assegnati sarà verde.
- 05) Per confermare l'assegnazione del gruppo DCA, premere DCA set.
- 06) Per regolare il livello di un gruppo DCA, basta regolare il cursore motorizzato.

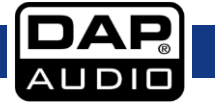

# <span id="page-55-0"></span>**Modifica alla modalità AUX 1-8 oppure AUX 1-4/BUS 1-4**

La console GIG202-Tab può essere usata in 2 modi diversi:

- 01) 8 send ausiliari
- 02) 4 send ausiliari & 4 bus

### **Passare alla modalità 4 AUX / 4 SUB:**

- 01) Premere il pulsante **pulsante SYSTEM (34)**.
- 02) Toccare il pulsante Modalità AUX/SUB.
- 03) Select 4 AUX / 4 SUB Mode? In this mode you have: - 4 Auxiliary channels - 4 subsrours No Yes
- 04) Toccare "Yes" per passare in modalità 4AUX / 4 SUB.

Ora la console GIG202-TAB è configurata con 4 send ausiliari e 4 uscite send BUS.

### **Passare alla modalità 8 AUX:**

- 01) Premere il pulsante **pulsante SYSTEM (34)**.
- 02) Toccare il pulsante modalità 8 AUX.
- 03) Select 8 AUX Channels Mode? In this mode you have: - 8 Auxiliary channels  $-$  (SUB 1-4) will be AUX 5-8 No Yes
- 04) Toccare "Yes" per passare in modalità 8 AUX.

Ora la console GIG202-TAB è configurata con 8 uscite send ausiliarie.

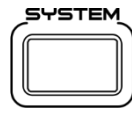

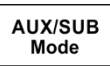

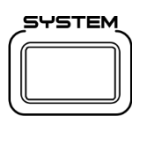

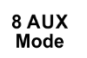

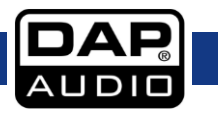

## <span id="page-56-0"></span>**Salvataggio e richiamo**

La schermata scene offre la configurazione per salvare e richiamare varie scene dalla memoria della console (escluse le impostazioni gain per i preamp mic analogici).

01) Premere il pulsante **pulsante SYSTEM (34)**.

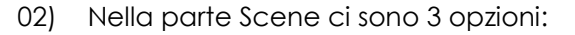

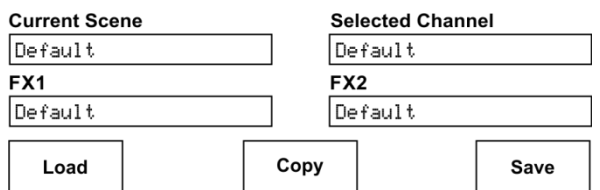

Load – Copy – Save (Carica - Copia - Salva)

### **Caricare una scena:**

01) Toccare il pulsante load.

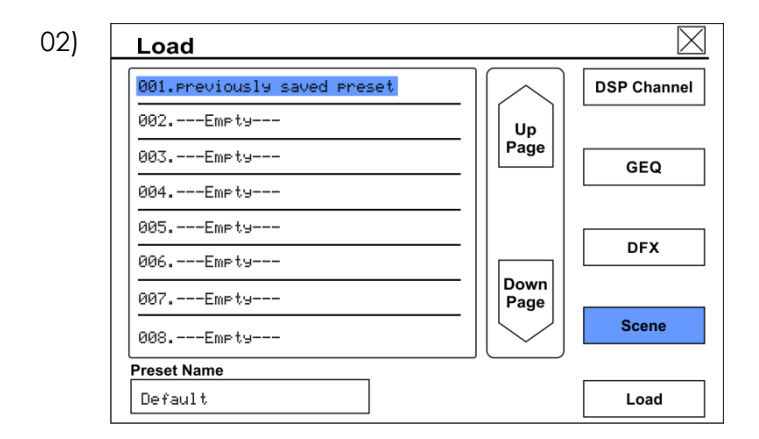

- 03) Per selezionare un preset precedentemente salvato, toccare il nome del preset.
- 04) Toccare il pulsante load.

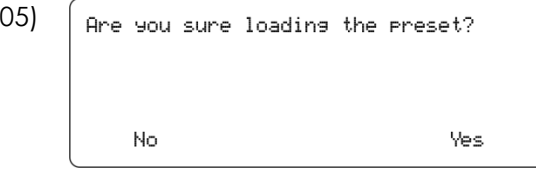

06) Confermare toccando il pulsante Yes.

Tutte le impostazioni (comprese le impostazioni gain) sono caricate dal gruppo pre-impostato nella console GIG202-TAB.

Load

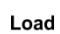

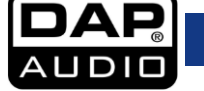

### **Salvare una scena:**

01) Toccare il pulsante save.

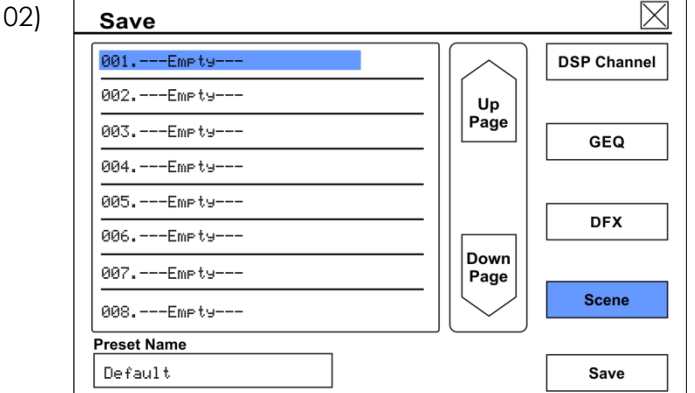

- 03) Selezionare un preset vuoto su una posizione già salvata toccandolo.
- 04) Per inserire un nome di preset toccare il nome del preset.

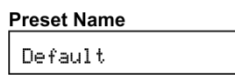

05) Viene visualizzata una tastiera a video.

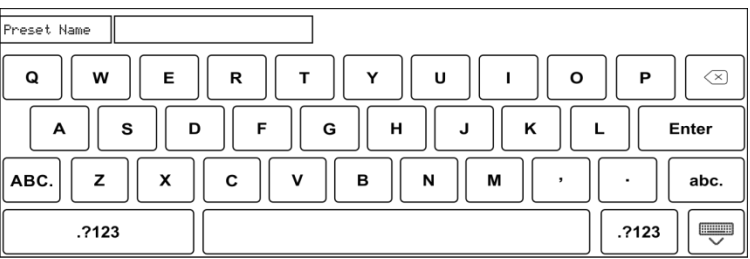

- 06) Inserire un nome e confermare con Enter.
- 07) Toccare il pulsante save.
- 08) Il preset è salvato col nome dato.
- Nota: Se esiste già un preset, comparirà la schermata successiva

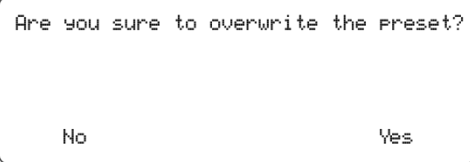

Toccare Sì per sovrascrivere il preset esistente.

Se un preset è vuoto, verrà automaticamente archiviato sulla posizione selezionata.

Tutte le impostazioni (comprese le impostazioni gain) sono salvate nel preset selezionato.

Enter

Save

Save

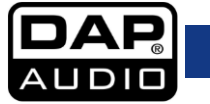

## <span id="page-58-0"></span>**Copia impostazioni canale**

Le impostazioni di un canale possono essere copiate su altri canali.

01) Toccare il pulsante copy.

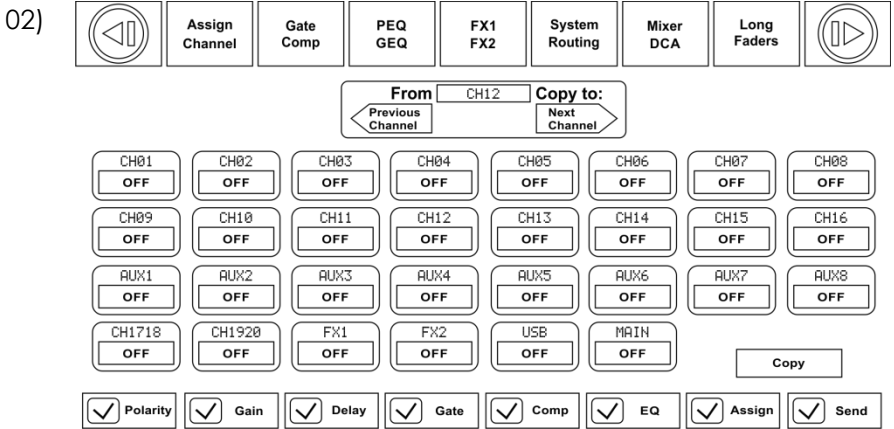

- 03) Selezionare il canale sorgente toccando i pulsanti Previous e Next Channel.
- 04) Selezionare i canali di destinazione toccandoli.
- 05) Lo stato dei canali selezionati varia da OFF a ON.
- 06) Le impostazioni, contrassegnate, verranno copiate nei canali selezionati.

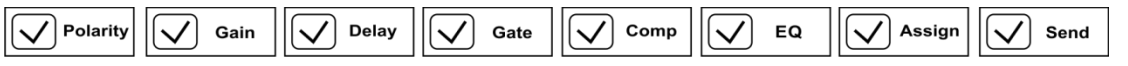

07) Toccare il pulsante copy.

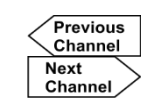

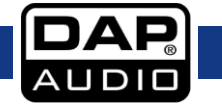

## <span id="page-59-0"></span>**PFL di un canale**

Se su un canale è selezionato Solo, è After Fader Listening (AFL).

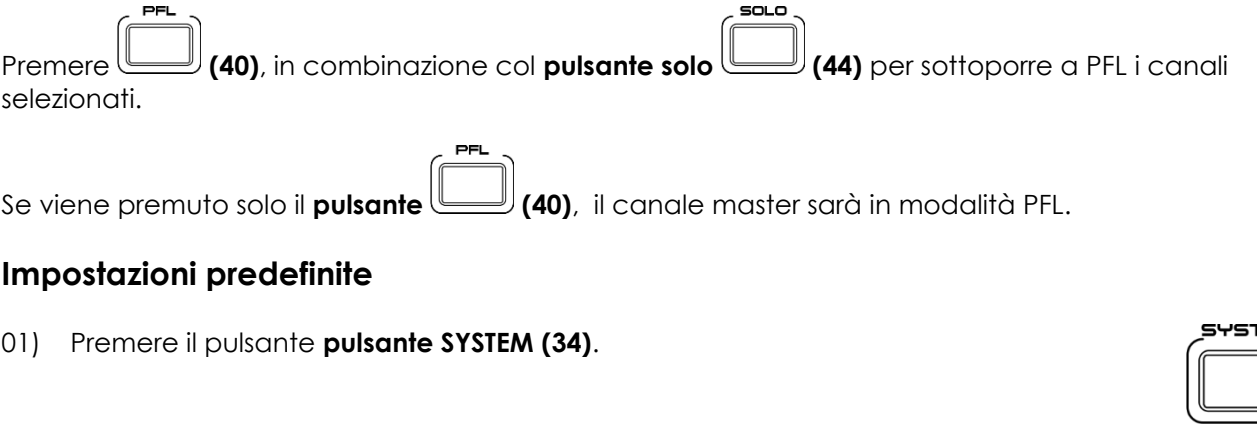

<span id="page-59-1"></span>02) Toccare il pulsante Default Setting.

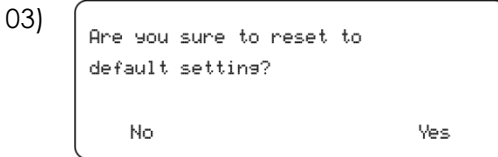

04) Toccare Yes per richiamare le impostazioni predefinite.

Le impostazioni della console GIG202-Tab sono ripristinate ai valori predefiniti.

Nota: Tutti i preset salvati sono ancora archiviati nella console GIG202-Tab.

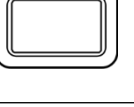

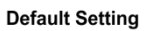

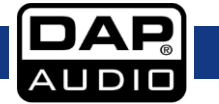

## <span id="page-60-0"></span>**Switching complessivo PRE/POST**

01) Premere il pulsante Routing.

Select

Enter

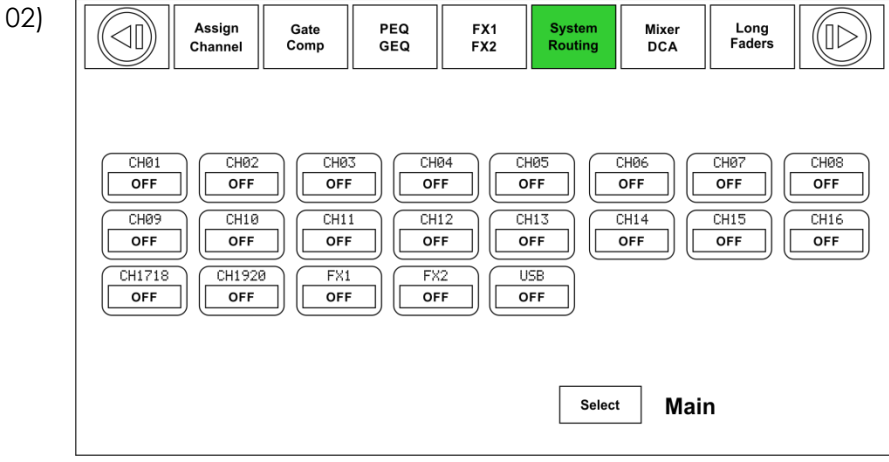

03) Toccare il pulsante Select.

04)

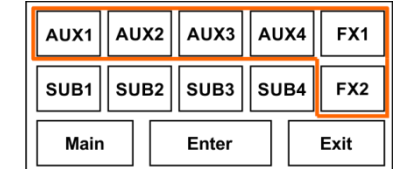

- 05) Toccare Aux 1, Aux 2, Aux 3, Aux 4, FX1 oppure FX2.
- 06) Toccare il pulsante Enter per confermare la propria scelta.
- 07) Passare a PRE toccando il pulsante PRE. Passare a POST toccando il pulsante POST.

Select

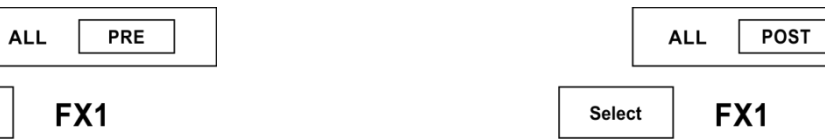

Il send selezionato viene passato in modo complessivo da PRE a POST oppure da POST a PRE.

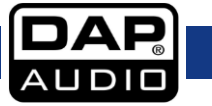

# <span id="page-61-0"></span>**Installazione e collegamento**

A questo punto è possibile a iniziare in modo produttivo la console di mixaggio GIG-202 Tab. Consigliamo tuttavia di leggere con attenzione la sezione successiva per controllare al meglio il vostro mixer. Non prestando attenzione a sufficienza al livello del segnale in ingresso, all'indirizzamento del segnale e all'assegnazione dello stesso si otterranno distorsioni indesiderate, segnali rovinati o assenza di suono. Attenersi quindi alle seguenti procedure per ogni singolo canale:

- Prima di collegare microfoni o strumenti, verificare che tutte le componenti di sistema, mixer compreso, siano spente. Verificare inoltre che tutti i controlli di ingresso e uscita siano abbassati. Così facendo si eviteranno danni agli altoparlanti oltre che livelli di rumore eccessivi.
- Collegare correttamente tutti i dispositivi esterni quali microfoni, amplificatori di potenza, altoparlanti, processori di effetto, ecc.
- Ora, alimentare gli eventuali dispositivi esterni e quindi il mixer.
- Impostare il livello di uscita del mixer a un valore non superiore al 75%.
- Impostare il livello CONTROL ROOM/PHONE a un valore non superiore al 50%.
- Impostare i controlli HI, HI MID, LOW MID ed LOW EQ sulla posizione centrale.
- Impostare il controllo panoramico (PAN/BAL) al centro.
- Mentre si parla al microfono (o si suona uno strumento), regolare il controllo di Livello del canale di modo che il LED PICCO lampeggi di tanto in tanto; si manterrà così una buona riserva dinamica e una gamma dinamica.
- Sarà possibile plasmare il tono di ogni canale regolando i comandi dell'equalizzatore a seconda delle proprie preferenze.
- Ora, ripetere la stessa sequenza per tutti i canali in ingresso. I LED principali possono spostarsi nella sezione rossa; in questo caso sarà possibile regolare il livello di uscita complessivo tramite il comando MAIN MIX.

# <span id="page-61-1"></span>**Aggiornamento software**

Rimandiamo al nostro sito web [http://www.dap-audio.info](http://www.dap-audio.info/) per essere sempre aggiornati sui miglioramenti e sugli aggiornamenti software della console GIG-202 Tab.

Dato che alcune funzioni potrebbero variare in seguito all'aggiornamento software, consigliamo di conservare questo manuale a portata di mano per eventuali dubbi a livello di programmazione di base.

**Nota:** In fase di aggiornamento del firmware, tutti i parametri salvati possono andare distrutti! Consigliamo quindi di effettuare un backup delle impostazioni del mixer prima di eseguire eventuali aggiornamenti software.

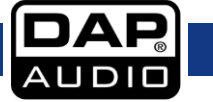

# <span id="page-62-0"></span>**Cavi di collegamento**

Prendersi cura dei propri cavi, tenendoli sempre per i connettori ed evitando la formazione di nodi e curve quando vengono avvolti: Solo così i vostri cavi dureranno più a lungo e in condizioni migliori. Controllare a intervalli periodici i propri cavi. Molti problemi (contatti guasti, rumore di massa, scariche, ecc.) vengono causati unicamente dall'uso di cavi non adatti o guasti.

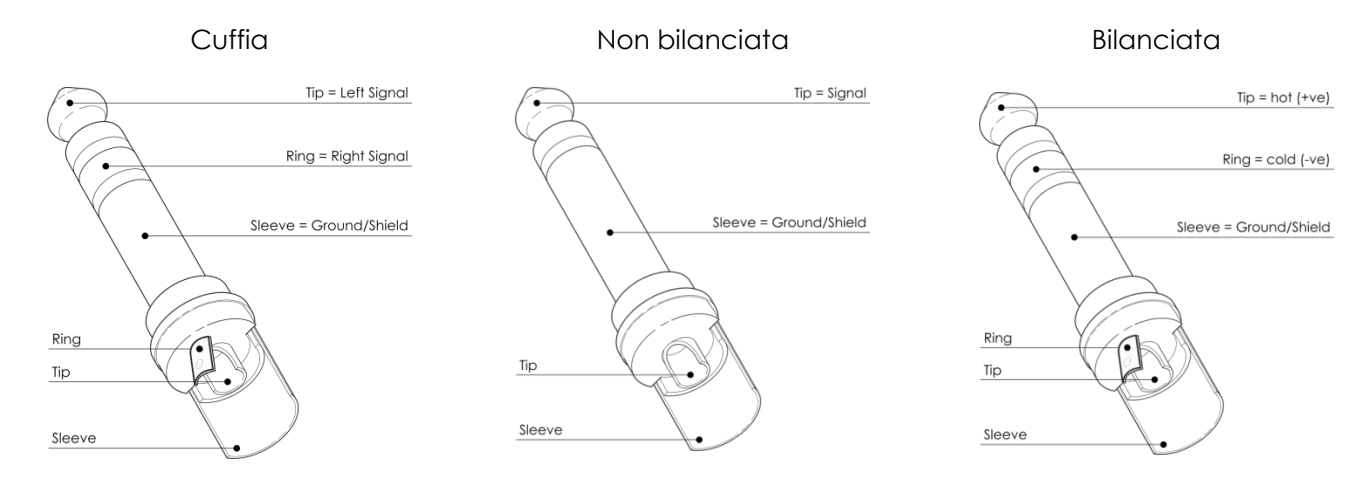

Per queste applicazioni l'unità fornisce connettori TRS da 1/4" e connettori XLR per interfacciarsi con facilità con i dispositivi audio più professionali. Attenersi agli esempi di configurazione più sotto per collegamenti particolari.

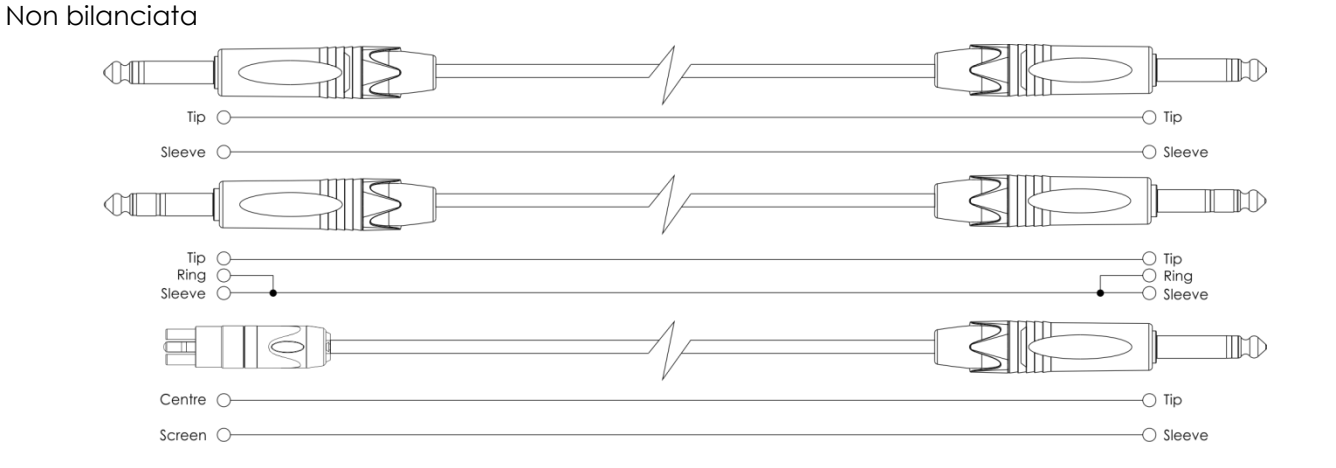

Bilanciata

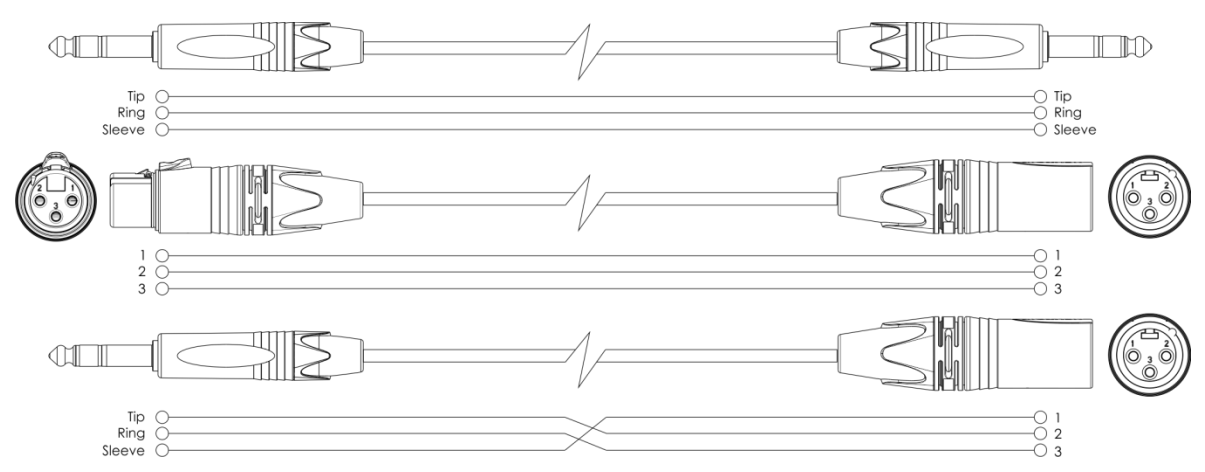

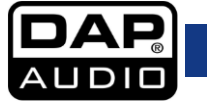

# <span id="page-63-0"></span>**Schema a blocchi**

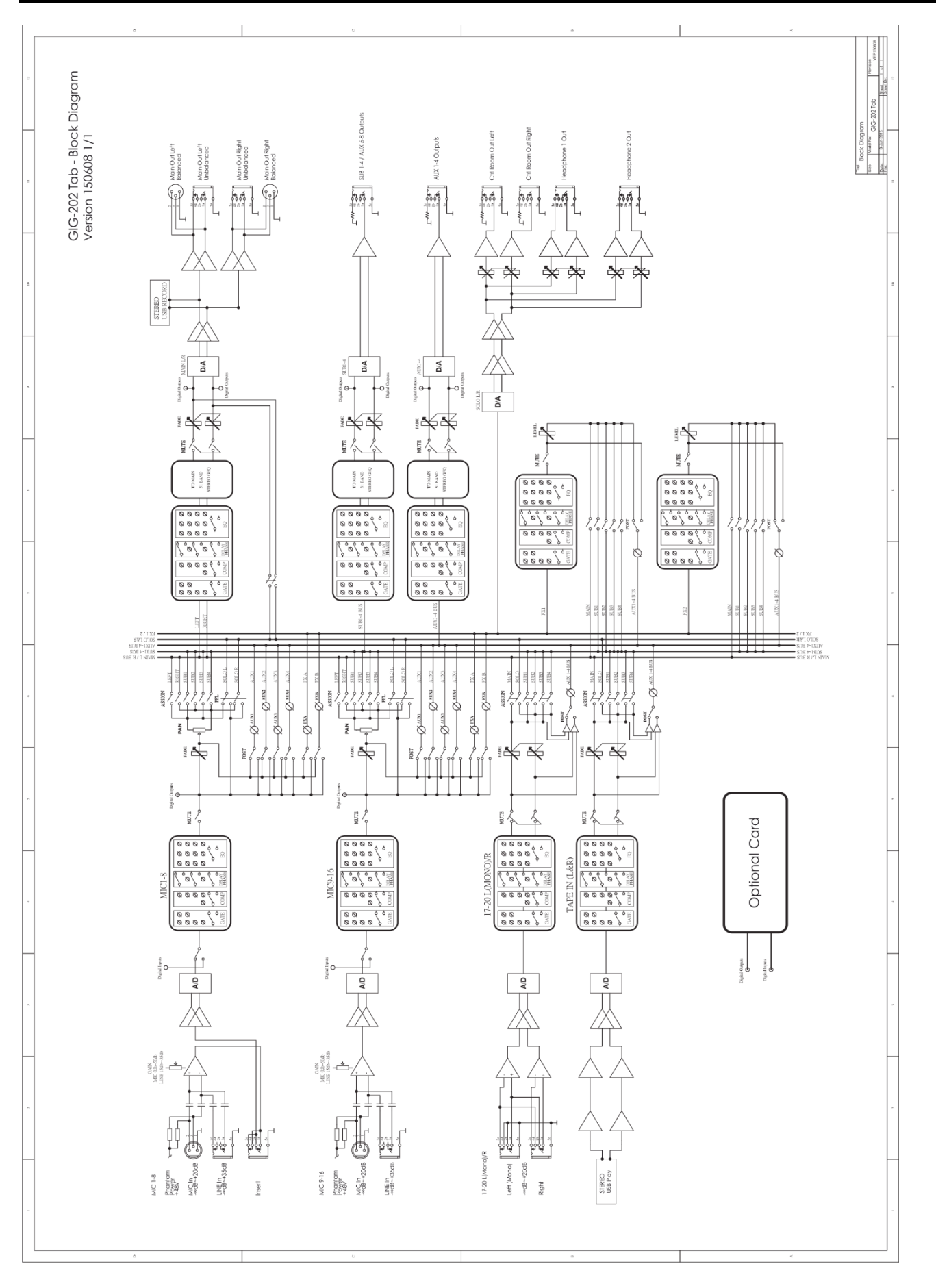

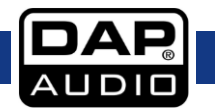

# <span id="page-64-0"></span>**Specifiche tecniche**

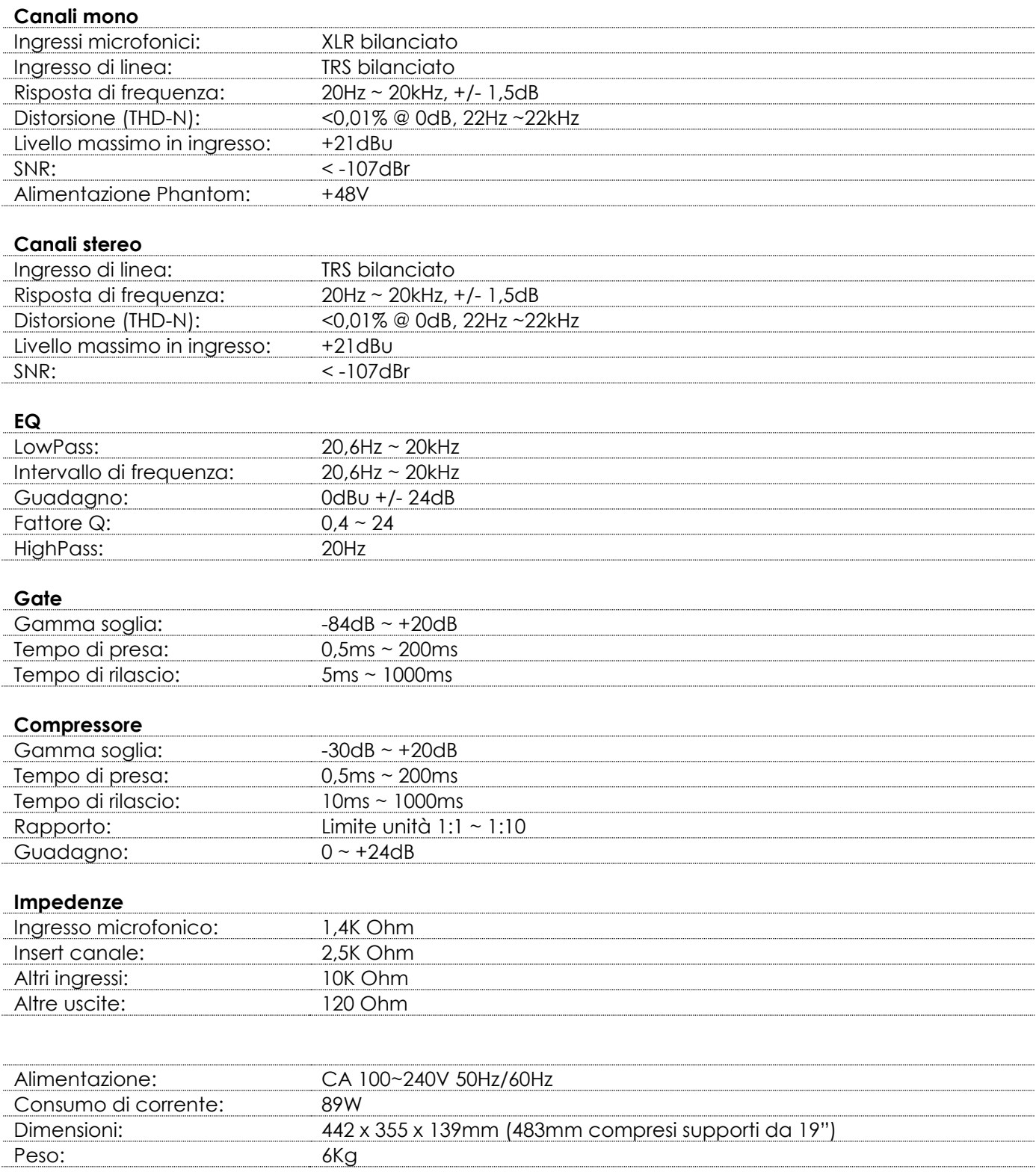

Il design e le specifiche tecniche del prodotto sono soggette a variazioni senza preavviso.

Sito web: [www.Showtec.info](http://www.showtec.info/) Email: [service@highlite.nl](mailto:service@highlite.nl)

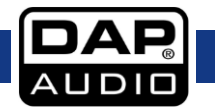

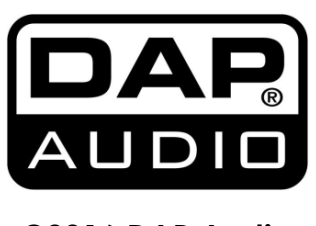

**©2016 DAP Audio**